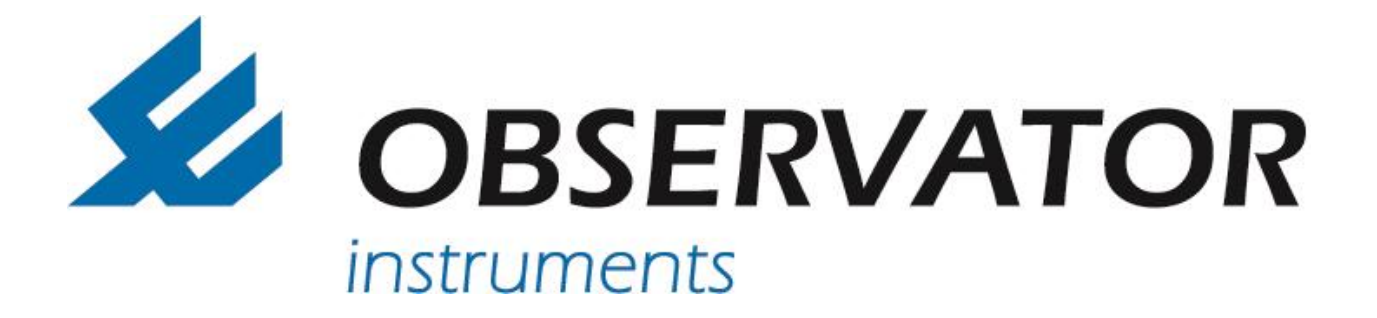

# **MeteoLink**

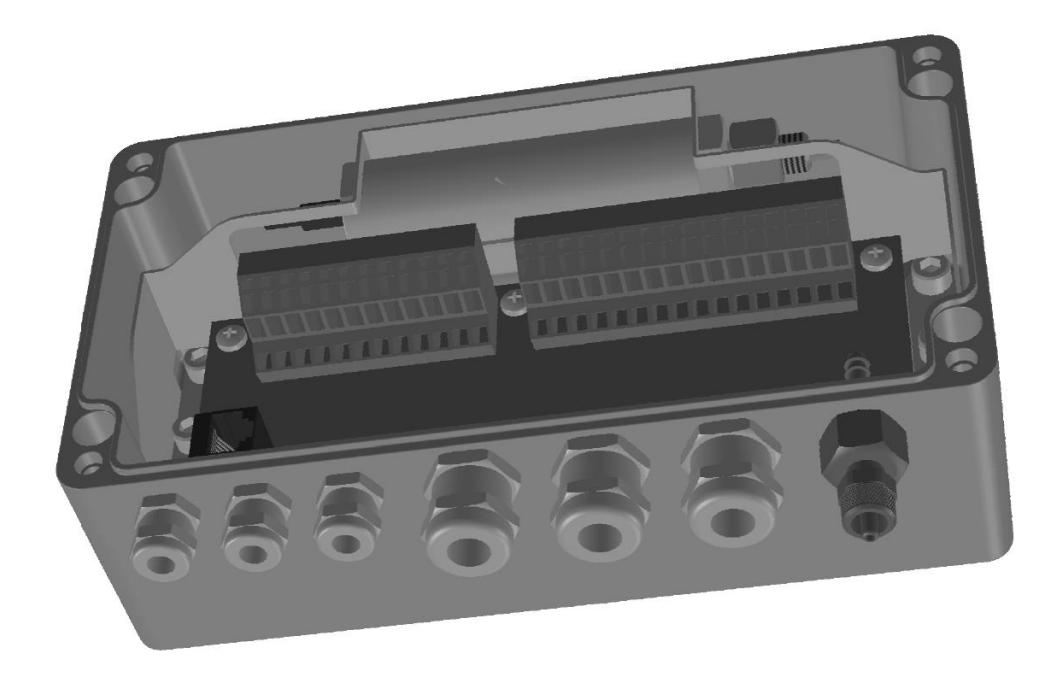

# **MeteoLink Data combiner**

# **Manual**

**Version 1.03 – November 2016**

Author: Observator Instruments

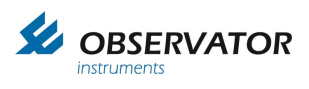

*Revisions:*

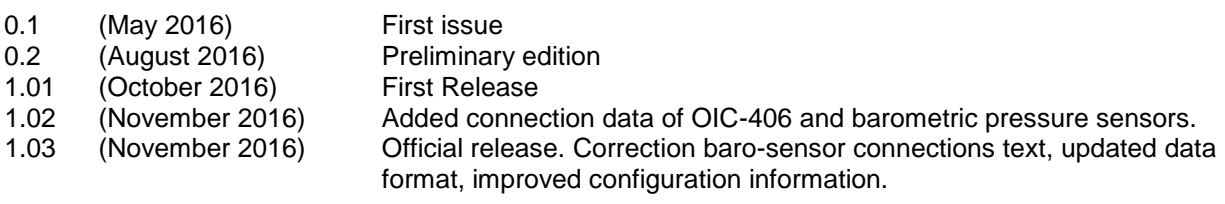

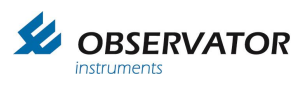

# **Index**

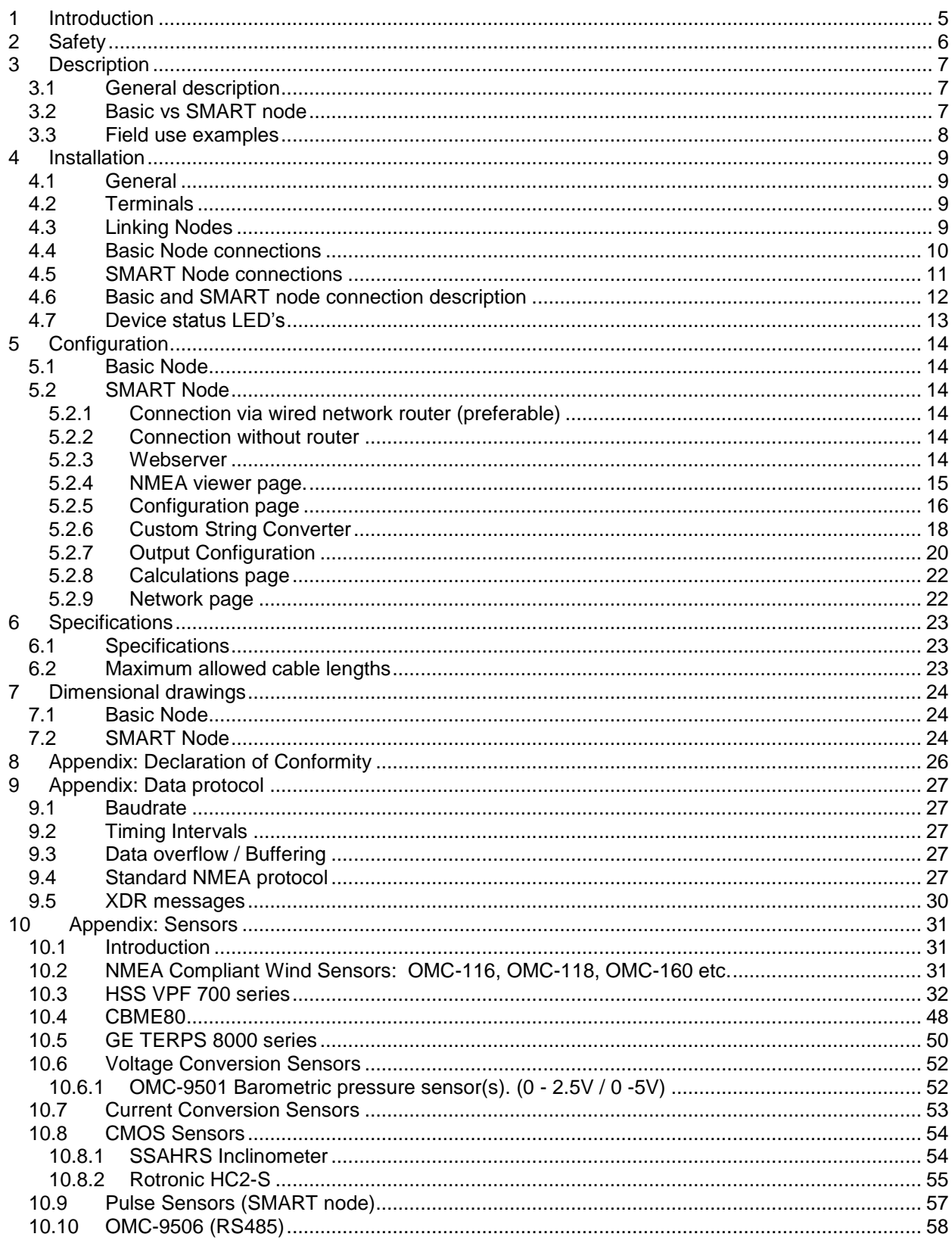

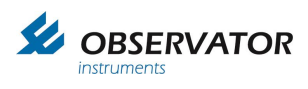

*Page intentionally left blank*

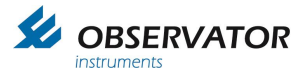

# <span id="page-4-0"></span>**1 Introduction**

Observator MeteoLink is a serie of flexible Signal Conditioning Units comprising Basic & SMART nodes, capable of combining all sorts of sensor data into NMEA data strings.

This manual is intended for the System integrator, Installer and Commissioner of the Observator MeteoLink system.

The Operator can use this as a reference manual. Once installed Observator MeteoLink doesn't require any attention of the Operator.

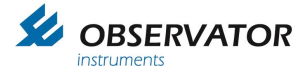

# <span id="page-5-0"></span>**2 Safety**

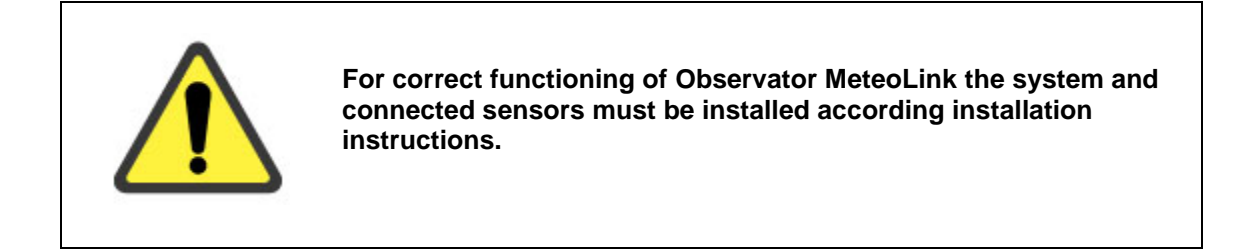

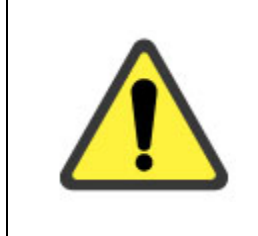

**Remember: instruments are tools. They do NOT replace your own observations!**

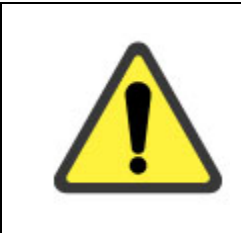

**Do not install the SMART node outdoors, indoor use only!**

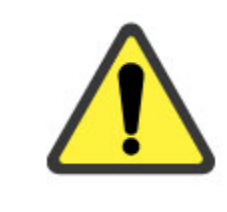

**Basic node: when installed outdoors any unused gland should be filled with a suitable plug.**

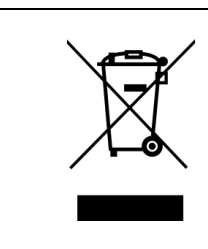

**After end of life dispose this product according local regulations or return to manufacturer.**

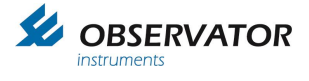

# <span id="page-6-0"></span>**3 Description**

# <span id="page-6-1"></span>**3.1 General description**

Observator MeteoLink combines all sort of sensor data and signals either serial or analogue into a NMEA data stream.

The nodes can be linked and each will work as a multiplexer and will add data to the stream.

There are 2 types: the Basic and the SMART node.

The Basic node has no configuration requirements or options, it will simply convert and combine all recognized incoming data into a NMEA stream.

The SMART node has configuration options and can convert analogue values into sensible NMEA data which can be read by other compatible NMEA devices. It can do this for all connected (up to 3) Basic nodes as well.

Both nodes will recognize specific serial data and convert this by default. See Appendix 'Sensors' for details.

Default all recognized non NMEA data will be converted to a XDR string, the SMART node has a Custom String convertor, which allows you to make other NMEA-like formats.

All NMEA data messages will be forwarded untouched by both nodes, however a tag will be added which includes the Node & Port number. This will allow you to connect identical sensors (for example multiple wind sensors) and still be able to identify them.

# <span id="page-6-2"></span>**3.2 Basic vs SMART node**

In underneath table you will find the available i/o and functions for both nodes:

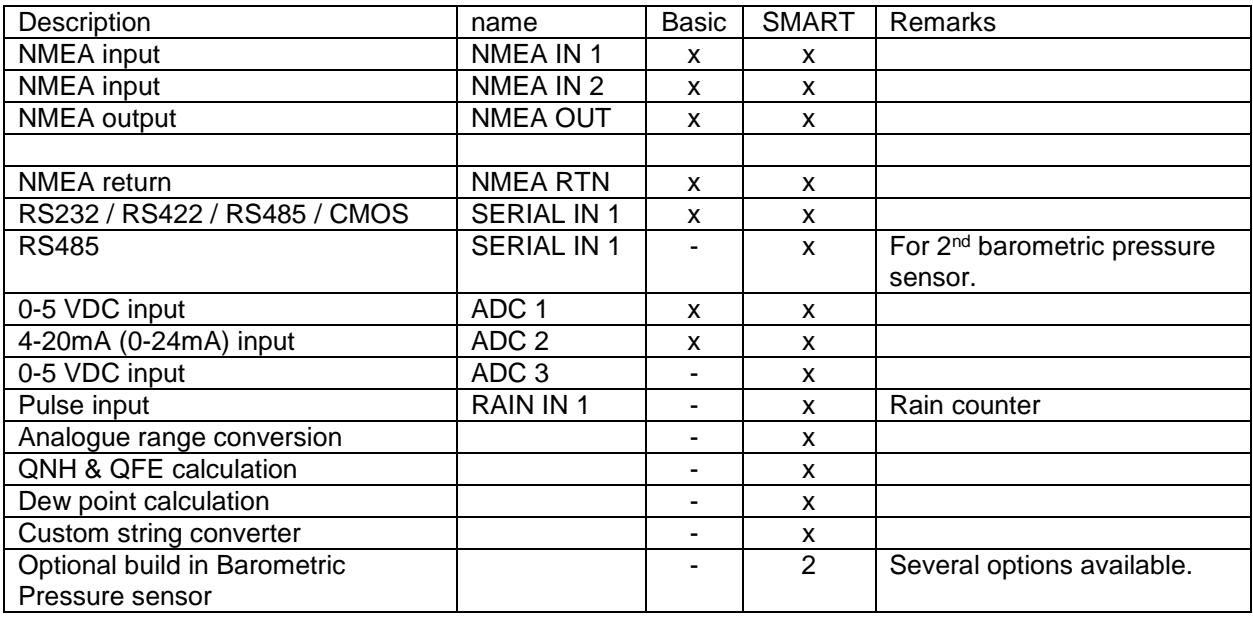

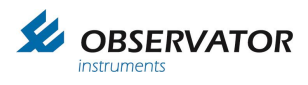

# <span id="page-7-0"></span>**3.3 Field use examples**

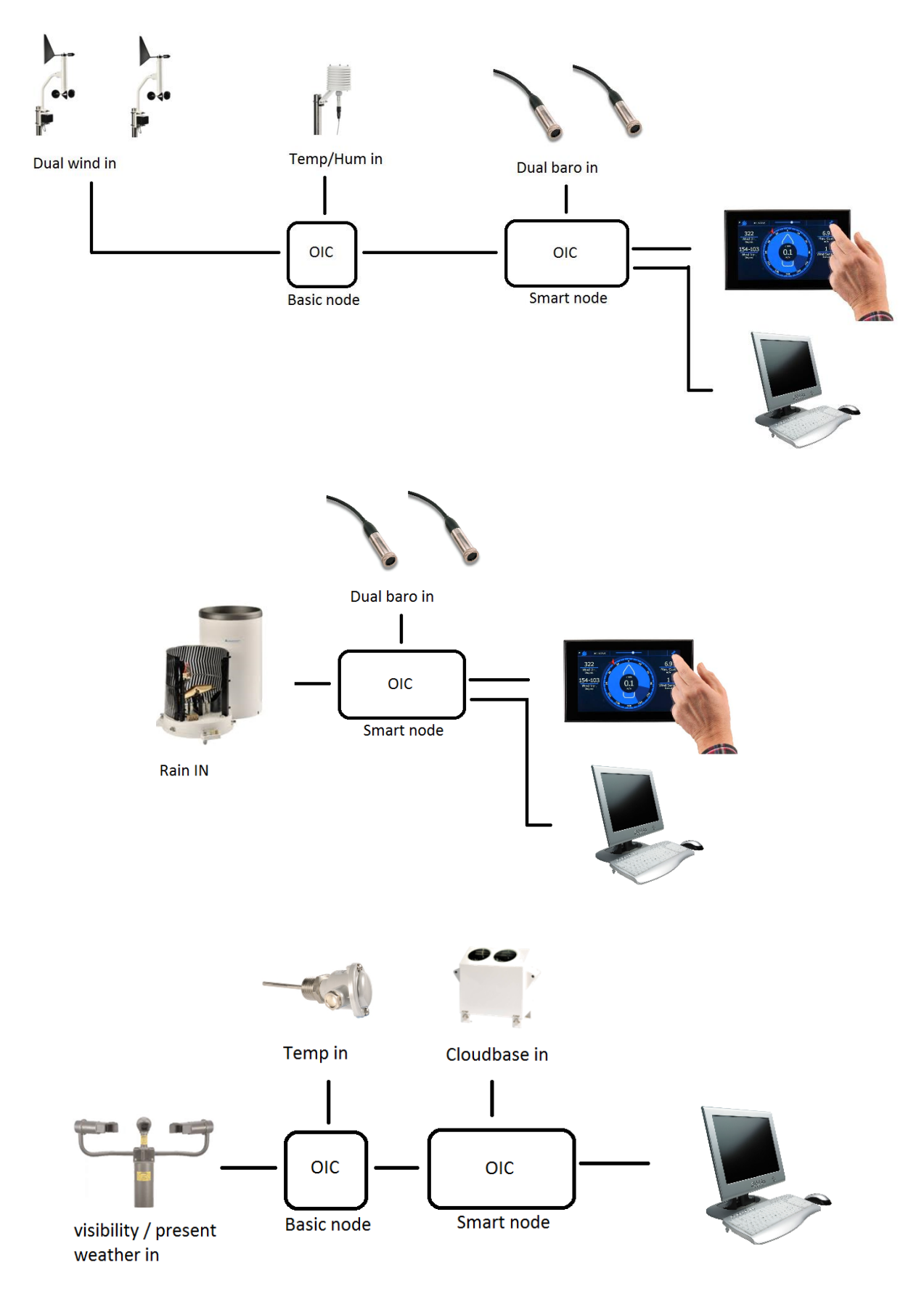

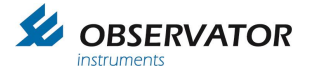

# <span id="page-8-0"></span>**4 Installation**

# <span id="page-8-1"></span>**4.1 General**

- The SMART node should be installed indoors, the Basic node can installed outdoors.
- When the optional build in barometric pressure sensors are installed, they should be vented outside when installed in a pressurized accommodation. A pressure port (OMC-509) at the end of the tube is strongly recommended.
- Use shielded cable (see Chapter 6 for maximum lengths).
- Use twisted pair cable for all RS422/485 connections (See Chapter 6).
- The nodes require a 12 ..24 Vdc power supply. Power can be linked through all nodes, however check the power rating of connected sensors, especially when they have heating!

#### **Note: Use the specific power out connections (pin 9&10 or pin 13&14) for linking nodes! Maximum allowed total current is 10A when using these connections**

#### <span id="page-8-2"></span>**Avoid ground loops: Shield must be connected on the output side of each cable only!**

# **4.2 Terminals**

Terminals used in both MeteoLink nodes are of the push in cage type. The terminals are opened with a **gently** push using a small screwdriver in the opening above the terminal.

#### **Do not use any force!**

# <span id="page-8-3"></span>**4.3 Linking Nodes**

Nodes are linked through the NMEA input and output ports. Next to the NMEA input ports, supply power connections are available to power the next node.

If you have a SMART node this should always be the last node in line. Example:

Linking nodes

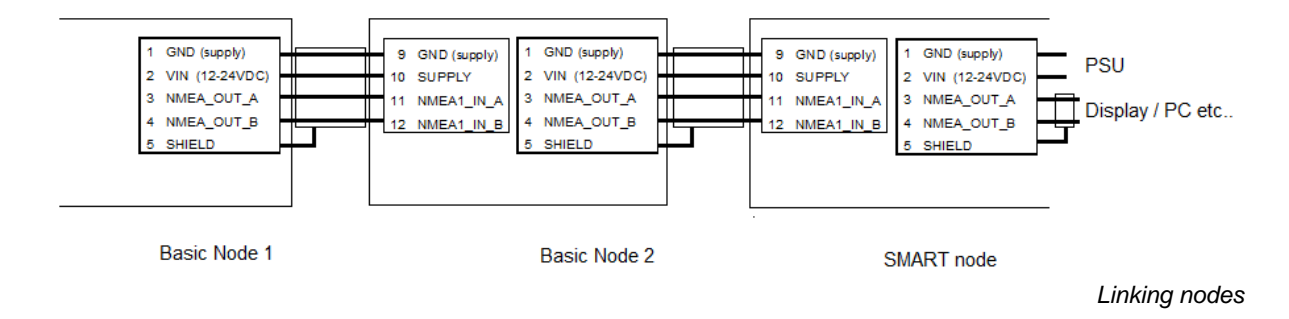

In this example NMEA1. IN is used, but you are free to use NMEA2. IN instead. The nodes combine all inputs into one NMEA output string, which is available at NMEA\_OUT and NMEA\_RETURN. The power supply (PSU) is connected to the SMART node and the 2 basic nodes are fed by it through the SMART node. As long as the total power consumption doesn't exceed 10A, all sensors connected to the nodes can be fed as well.

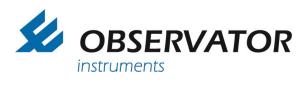

# <span id="page-9-0"></span>**4.4 Basic Node connections**

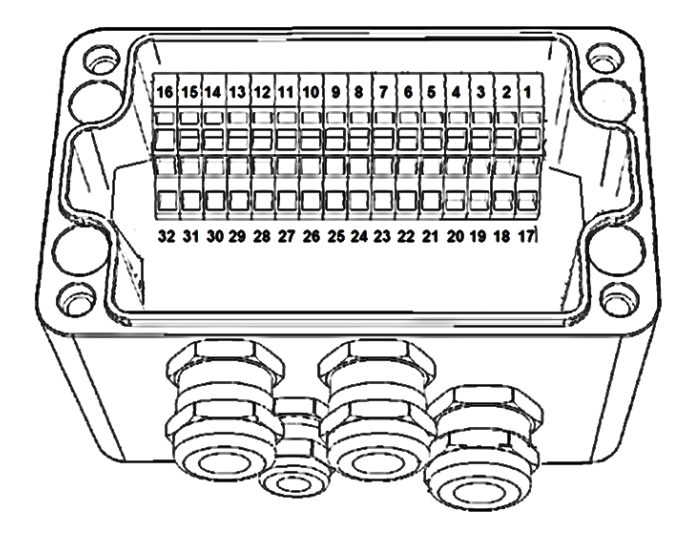

*Basic node* 

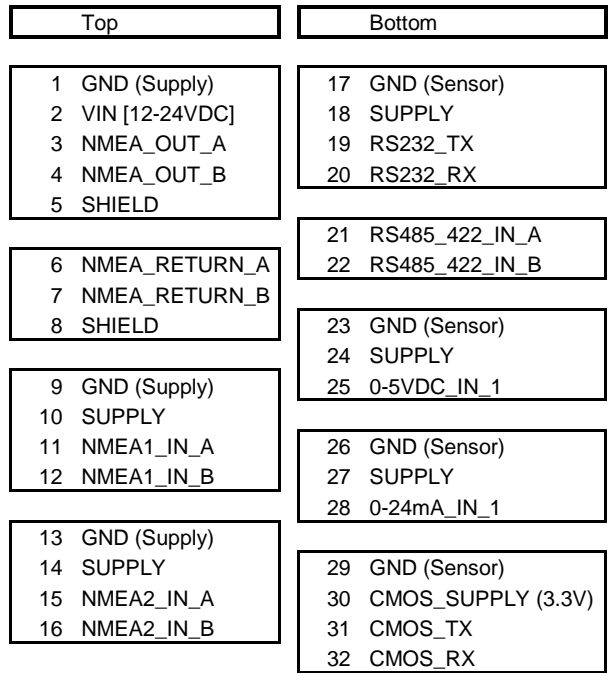

# <span id="page-10-0"></span>**4.5 SMART Node connections**

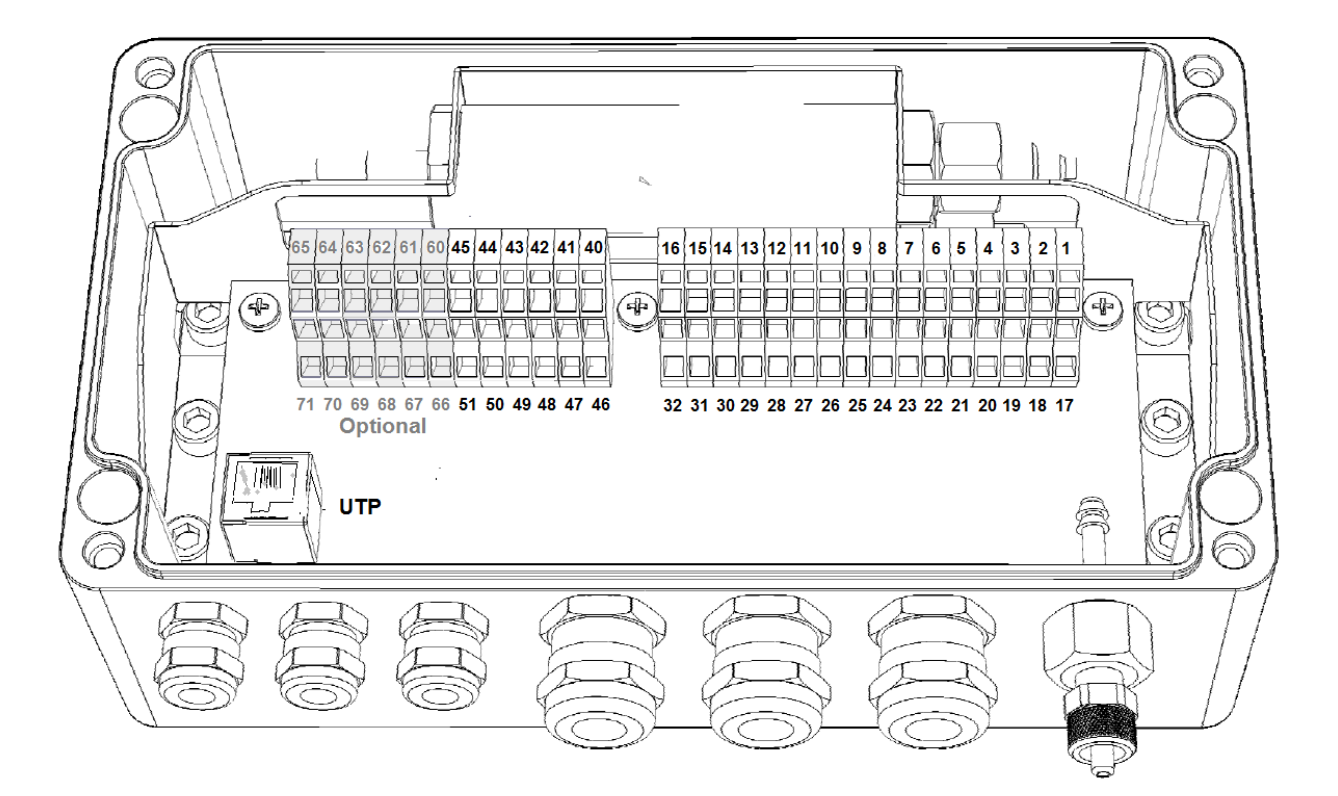

*SMART node with 2 (optional) barometric pressure sensors* 

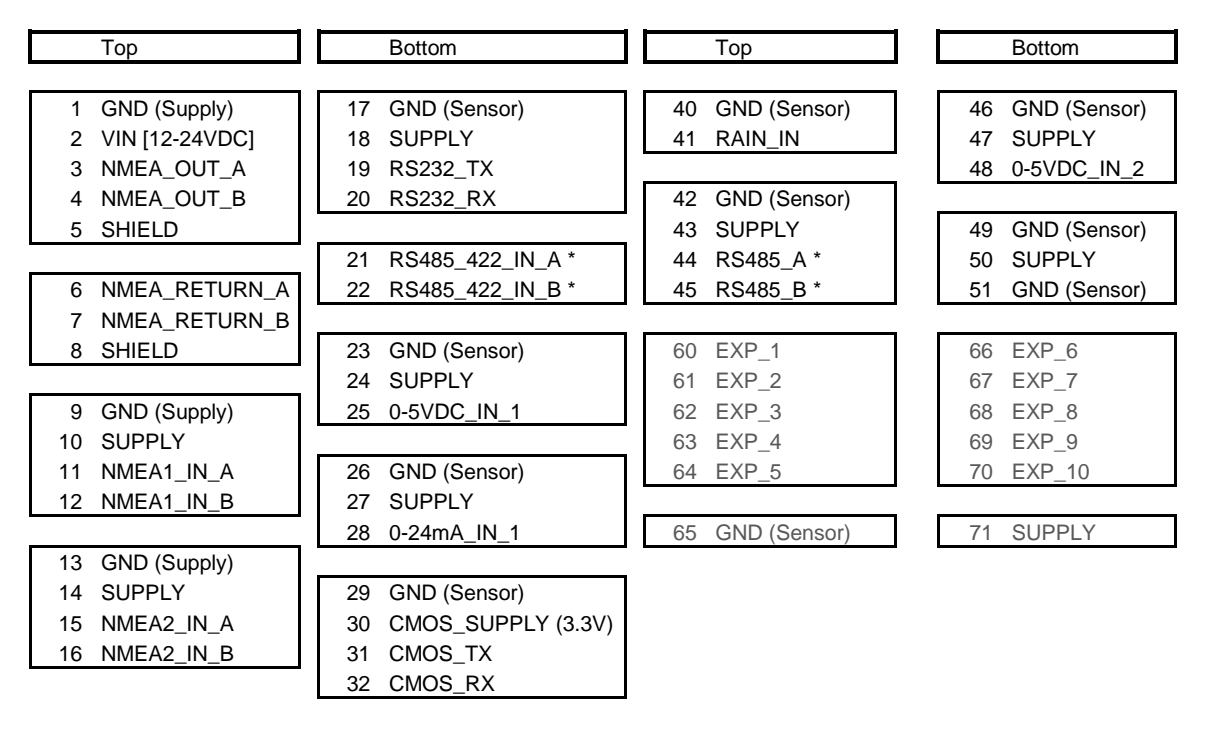

Terminals 60 ..71 are optional.

*\* Connections are parallel connected to the RS485/422 port, the 2nd RS485 connection can only be used when the 1st sensor is of an identical type with RS485 connection on a different address (either 1 or 2). Currently exclusively available for 2 OMC-9506 or 2 TERPS 8000 barometric pressure sensors.*

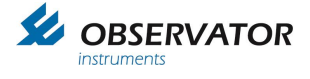

# <span id="page-11-0"></span>**4.6 Basic and SMART node connection description**

Power supply:

The VIN [12-24VDC] and GND[SUP] are the input power supply for the nodes, these power input clamps are directly bypassed to all other SUPPLY & GND [SUP] signals in order to supply the sensors. (One exception the is the CMOS\_SUPPLY, which is regulated to 3.3VDC)

#### **Note: Check power requirements for all connected sensors (besides CMOS) comply with the VIN before you power the system! Do not use GND(signal) for linking nodes or high power sensors: use GND[SUP]!**

#### NMEA output (*NMEA\_OUT & NMEA RETURN*)

The nodes got one NMEA output signal and one RETURN signal, the last one got the same functionality as the output signal. Both groups the twisted pair clamps of NMEA RS422: A & B *(It's called RETURN to be able to reply on certain special customer requests NMEA messages)*

#### NMEA IN (*NMEA1\_IN & NMEA2\_IN*)

The NMEA input contains four clamps each; two for the power supply to the sensor [SUPPLY & GND] and two for the twisted pair data wires [RS422: *A & B*] from the sensor. According to NMEA specifications these input data wires are galvanic isolated. The SUPPLY & GND[SUP] are bypassed on the PCB, so they are similar to VIN [12-24V] and GND[SUP].

#### Serial input

There are several serial inputs available: RS232, RS-485-422 or CMOS input. The RS232 & RS 485-422 share the power supply connections. The Supply voltage is bypassed on the PCB, so identical to VIN [12-24V].

The RS232 i/o port is available for sensors with such output, like the CBME80 Cloudbase sensor. Please note it is not galvanic isolated.

The RS485-422 i/o is not terminated and has no pull-up or pull-down resistors. Place them externally if required (usually a 4k7 pull-up, between pin xx and xx will do). The port is not galvanic isolated, use one of the NMEA inputs if this is required.

The SMART node has  $2^{nd}$  RS485 connection available (parallel to the 1<sup>st</sup> connection), which can be used simultaneously for a 2<sup>nd</sup> barometric pressure sensor. Both sensors should be on a unique (1 or 2) address.

The CMOS i/o is meant for 3.3V CMOS sensors and includes the 3.3V power supply connections.

#### Analogue inputs

All inputs have SUPPLY & GND which are bypassed on the PCB, so they are similar to VIN [12- 24V].

#### **Note: The analogue values will only be transmitted when they are above 0V!**

0-5VDC input (2 inputs for the SMART node). 0-24mA input

#### Pulse input (SMART node only):

The SMART node has a pulse counter input for a Rain sensor with a potential free contact.

UTP port is for configuration only.

**Note the maximum allowed cable lengths as specified in Chapter 6!**

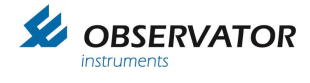

# <span id="page-12-0"></span>**4.7 Device status LED's**

There are six LED's on the bottom right corner of the printed circuit board, they indicate the status of the device. After power-up the orange LED indicates that the microcontroller is powered. The second LED is red and indicates a bus overflow, when this LED blinks there is too much data input to send all incoming messages as output. In this case the device has to ignore some input messages and information might not be sent as output and information might get lost.

The other four green LED's indicate the status of the *Serial*, *NMEA out*, *NMEA in 2*, *NMEA in 1* inputs. When valid messages are received these LED's blink. All NMEA messages have to be compliant in order to let de LED blink. For the serial LED a blink means that a valid RS-485, RS-232 or other sensor message is received. For each serial sensor a software driver is included in the device. In order to connect jet unknown sensors an additional driver and new firmware is needed.

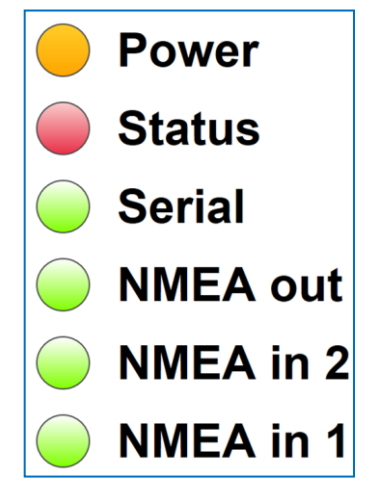

*If you experience difficulties connecting with the device; Check if the LED's are blinking, Check the wiring of the Tx/Rx or A/B wires; Check the data settings of your COM port.*

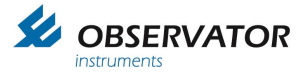

# <span id="page-13-0"></span>**5 Configuration**

# <span id="page-13-1"></span>**5.1 Basic Node**

No configuration required or possible.

# <span id="page-13-3"></span><span id="page-13-2"></span>**5.2 SMART Node**

## **5.2.1 Connection via wired network router (preferable)**

The SMART node has a build in web based configurator.

To access the configurator your pc and the SMART node should be connected to the same network. If you do not have a network, you can connect direct, see [5.2.2 Connection without router.](#page-13-4)

# <span id="page-13-4"></span>**5.2.2 Connection without router**

You can connect to the SMART node direct via a UTP cable. However you do need to set a fixed IP address in your pc. If you have no experience with this we recommend you use the network option.

On your pc the fixed IP address should be in the 192.168.x.x range, subnet mask 255.255.0.0.

#### **Set the fixed IP before you power the SMART node!**

This will avoid duplicate addresses:

Once powered the SMART node will first try to get an IP address from a DHCP server. If it doesn't get one, it will generate an **available** fixed address in the 192.168.x.x range.

# <span id="page-13-5"></span>**5.2.3 Webserver**

The configuration website is optimized for use with Google Chrome browser. Other browsers will probably work, but might have layout issues.

Once connected you can access the configurator in your browser via the following address:

#### *meteolink/*

#### **Note: You must be wire connected, via WiFi you'll need the IP address of the SMART node!**

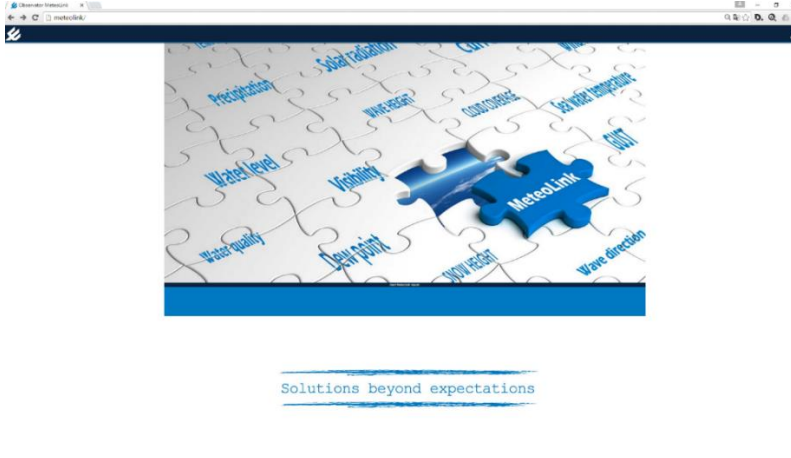

The following screen will be loaded:

The blue bar will show any configured nodes. On the above screen, the configuration is empty. Following an example with 3 Basic nodes connected to the SMART node.

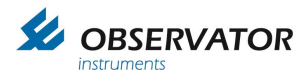

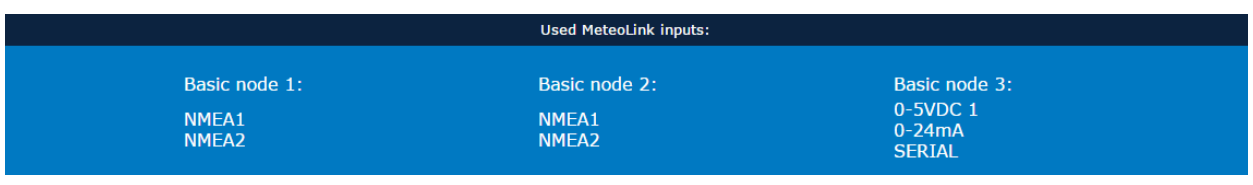

Click  $t$  to enter the menu.

# <span id="page-14-0"></span>**5.2.4 NMEA viewer page.**

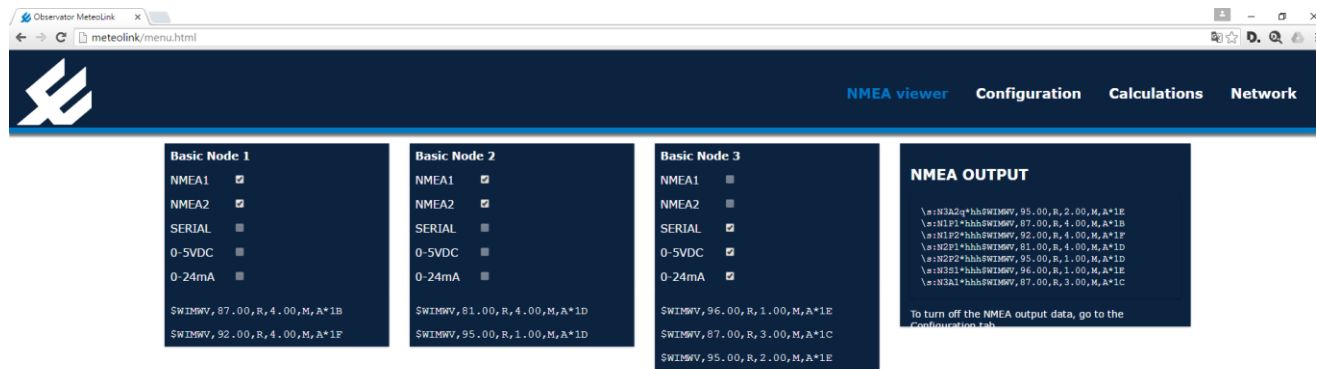

This page will show the incoming data and outgoing data streams.

Available (recognized) inputs are light gray and can be tagged or untagged to show or remove the corresponding data.

Disabling of streams in this menu will only influence the view on this page, **no changes to the actual configuration are made!**

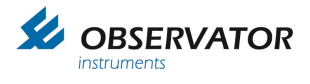

# **5.2.5 Configuration page**

<span id="page-15-0"></span>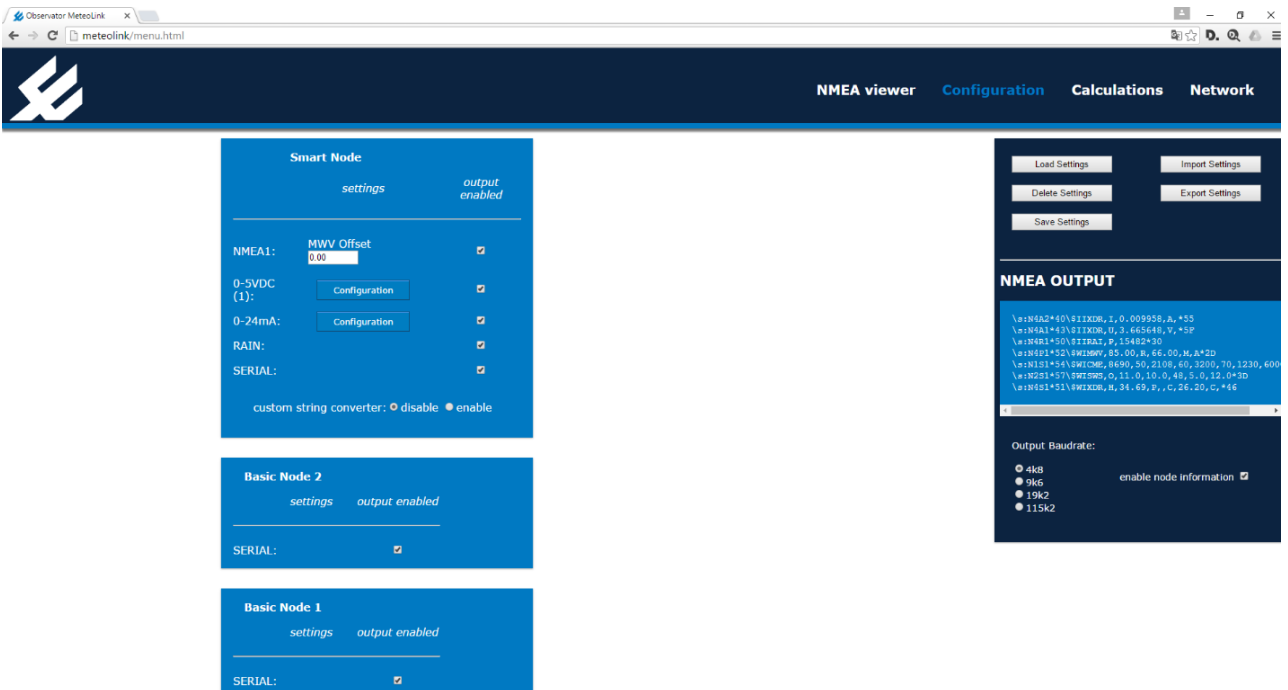

On this page you can configure the SMART node including any ADC value conversions of Basic node data.

In case of any MWV (wind) data you can set an offset for the wind direction, so you can line up the wind sensor.

*Example: -25.0 will change 90.0 degrees to 65.0*

Inputs can be disabled by removing the tag.

The analogue inputs can be configured for NMEA -\$WIXDR output by clicking on 'configuration':

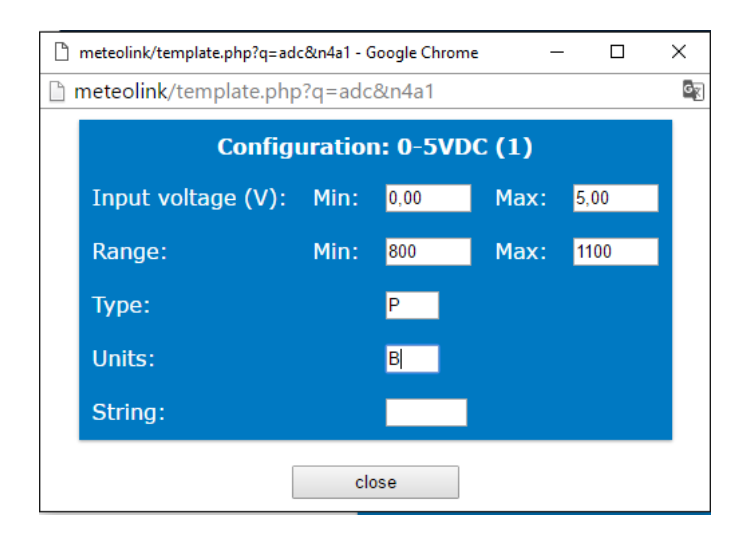

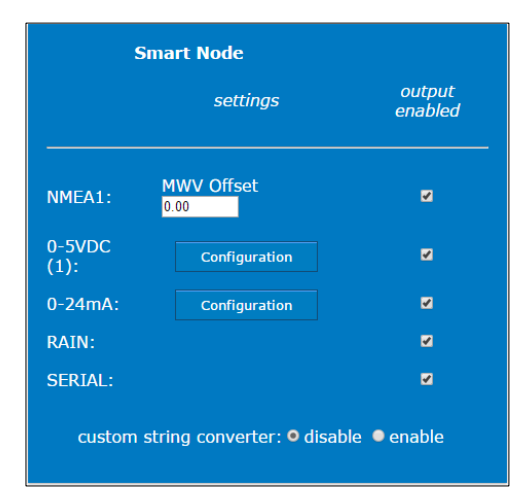

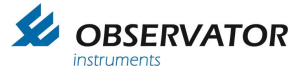

- At input you can correct the minimum and maximum analogue value (either Voltage or Current).
- At range you can fill in the corresponding values for minimum and maximum analogue values.
- Type is the transducer type according the NMEA XDR table
- Unit is the unit according NMEA XDR table.
- <span id="page-16-0"></span>- String is an extra text field which can be used for the sensor id in case you have multiple sensors of 1 type. Maximum is 5 characters.

#### **Note: Changes must be saved before leaving a page, otherwise they will be lost!**

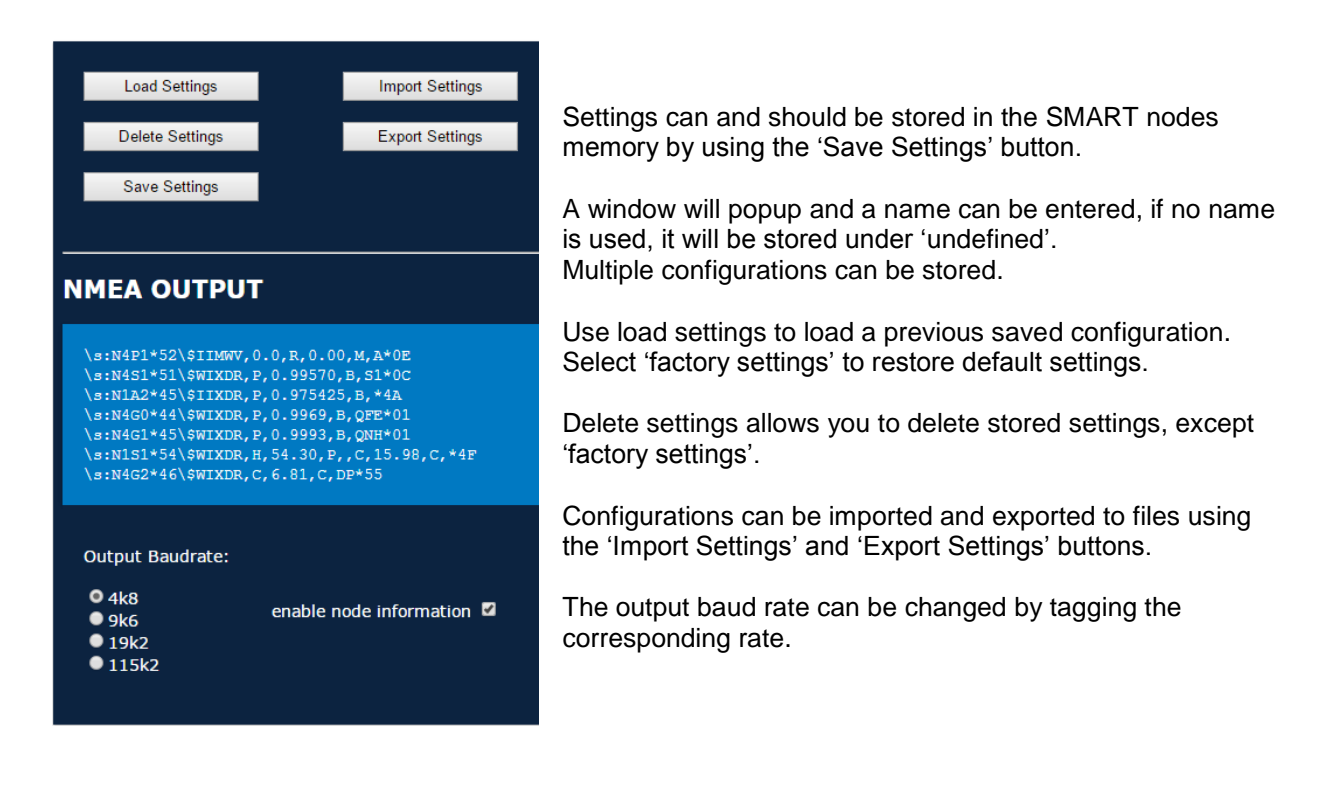

The tag data can be switched off by un-tagging the 'enable node information. This can be useful in case the connected device is not fully NMEA compliant and con not handle these tags.

#### **Note: Disabling the tag data with multiple identical sensors will make it impossible to identify the individual sensor data!**

For example with 2 wind sensors, you won't be able to identify which MWV message belongs to which sensor**!**

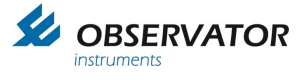

# **5.2.6 Custom String Converter**

<span id="page-17-0"></span>The custom string converter can be used to convert any serial data string into a NMEA type string.

#### **Note: Enabling the Custom String Converter will overrule the auto sensor identify option!**

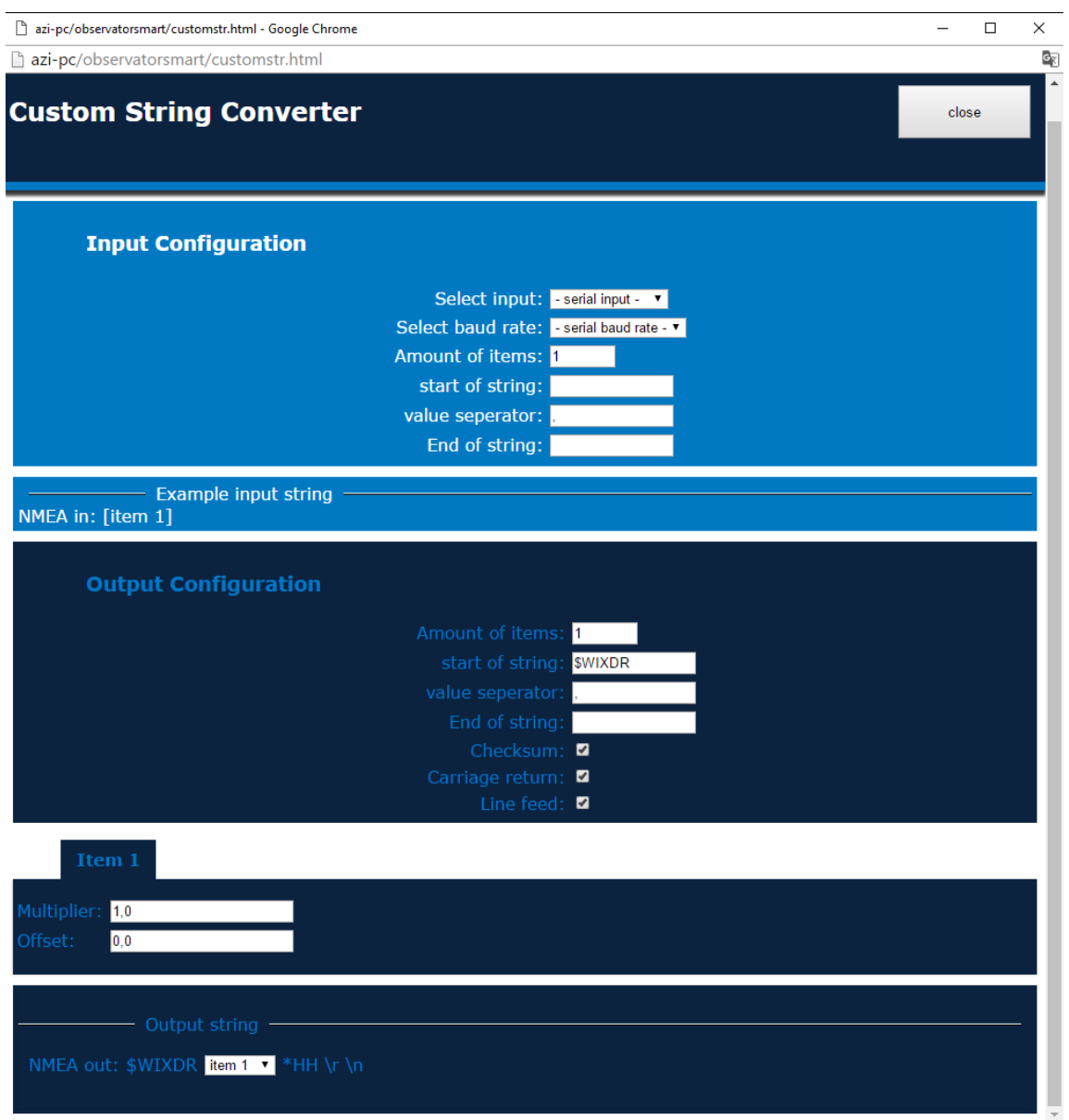

Define the input in Input Configuration field:

- Select the port and baud rate
- Define the exact number of parameters of the input data string
- Define the start, end & separator of the input data string (Use the backslash code for special characters like linefeed, Carriage return etc.)

Special Characters:

- \n Linefeed
- \r Carriage return
- \t Tab
- \s Space
- $\mathcal{N}$  Backslash  $\mathcal{N}$

**Note: The first item will start directly after the 'Start of String' characters. If you have a separator before the first item, the separator must be included in the 'Start of String'**.

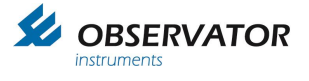

Define the output in Output Configuration:

- Select the number of parameters (items) you will use.
- Start of string including fist separator symbol if applicable ('\$WIXDR,' for standard XDR output).
- Value separator (',' for NMEA)
- End of string (empty for NMEA)
- NMEA compliant checksum on/off (On for NMEA)
- Carriage Return & Line Feed (both On for NMEA)

Per item you can set an offset and multiplier (Offset 0.0 & Multiplier 1.0 will leave the data untouched).

. Example:

Input string is:

SWS100,001,060,15.78 KM,00.000,00,+12.5 C,18.75 KM,XOO [CR][LF]

Connected to the RS232 port @ 4800 baud.

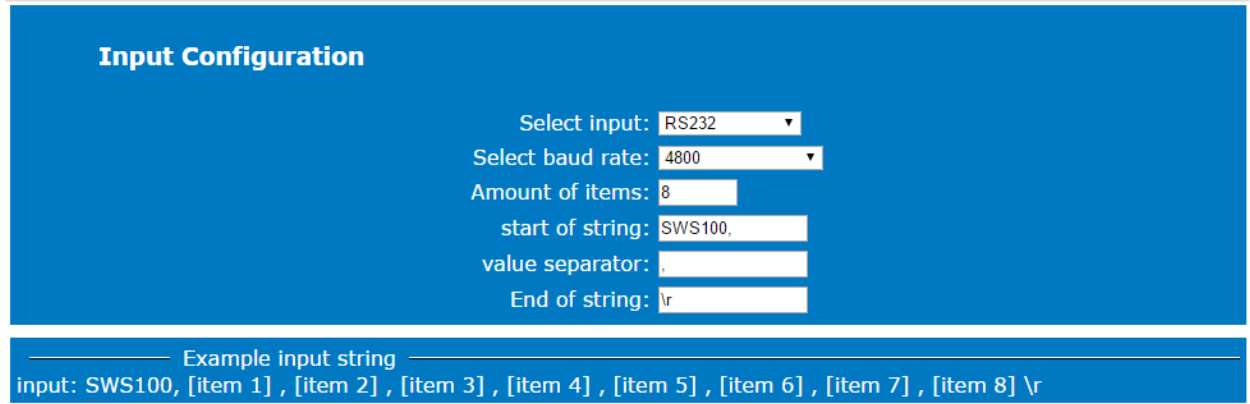

Amount of items: the number of parameters in the input data string

The first parameter would be '001' in this example, the 8<sup>th</sup> 'X00'. So we have 8 items.

#### **Note: The amount of items must be exact: it will also be used to reject incomplete data strings!**

Start of string would be 'SWS100,'

*Alternatively you could use \n ( [LF] which is last character of the previous data string. As a result 'SWS100' will become the 1st item, '001' will be the 2nd and you will need to change the amount of items to 9!*

Value separator: ','

End of string: \r ( [CR] )

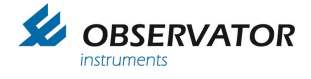

# **5.2.7 Output Configuration**

<span id="page-19-0"></span>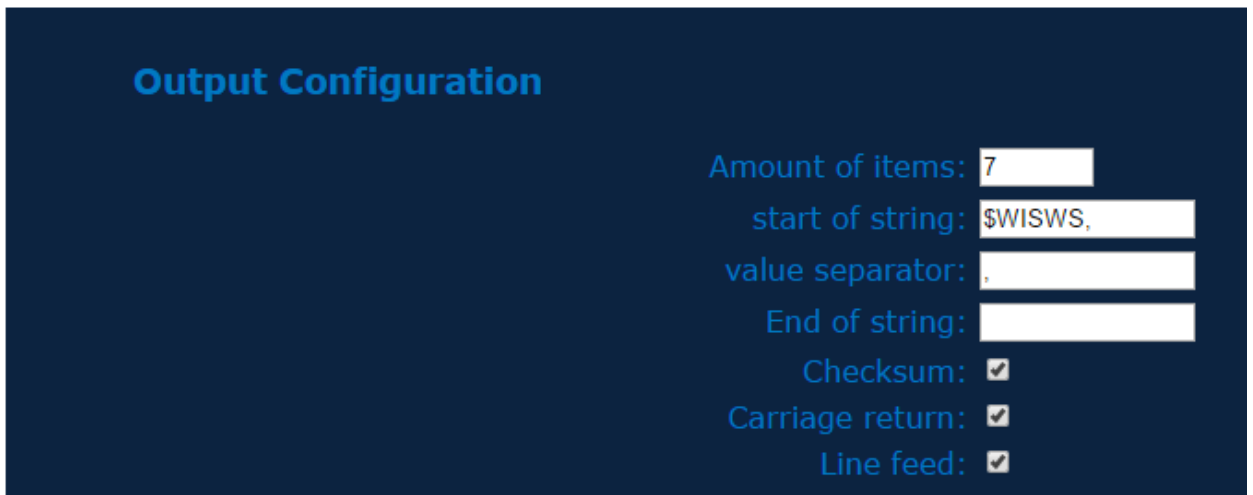

The amount of items defines the number of fields you will use.

Start of string: in this example \$WI for Weather Instruments followed by SWS which is in this case fictional. This will become a NMEA like message, but note this is not an official correct NMEA message.

Value separator: ',' End of string: can remain empty Checksum, Carriage return & Line feed should normally be tagged to comply with NMEA.

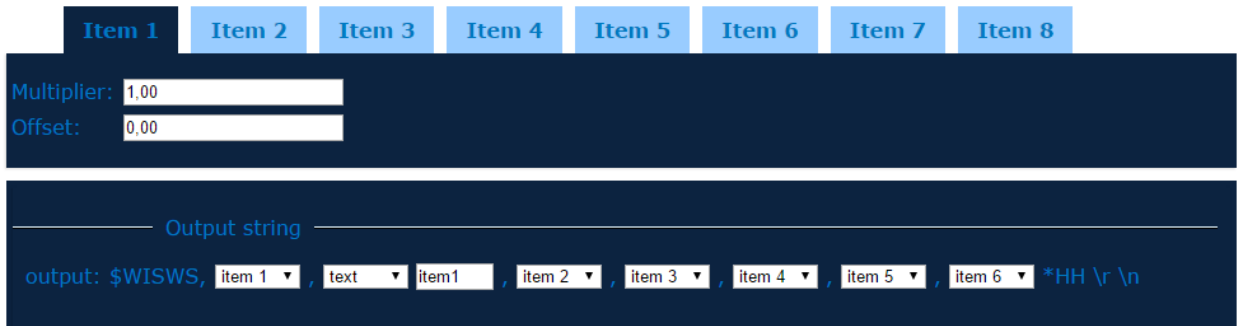

Items

Per item you can set a Multiplier and Offset, but it will have only effect when the item contains a value only.

#### Output string

Here you can configure where the output string itself. For every position you can choose either an item or a text field. The text field is free, in this example we have put there 'item1'. So we have 6 parameters and 1 text item, which makes it a total of 7 items.

If the sensor is already connected you will be able to see the result on the configuration page under NMEA output:

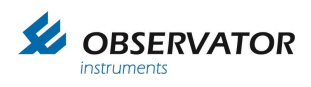

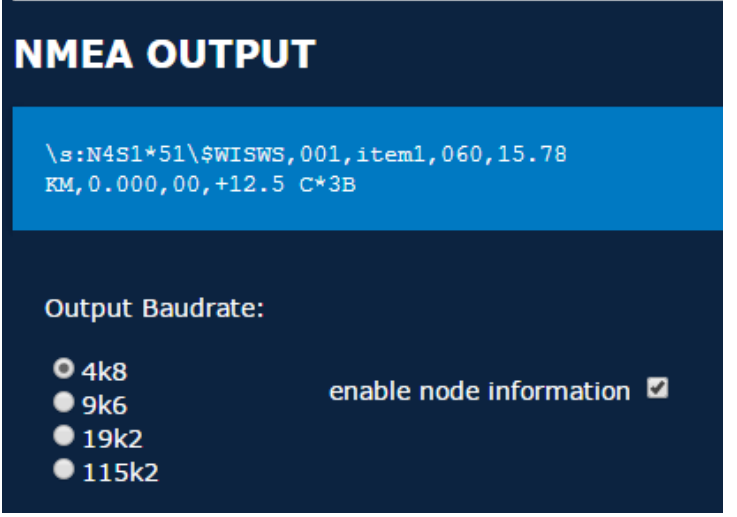

Do not forget to save via 'Save Settings':

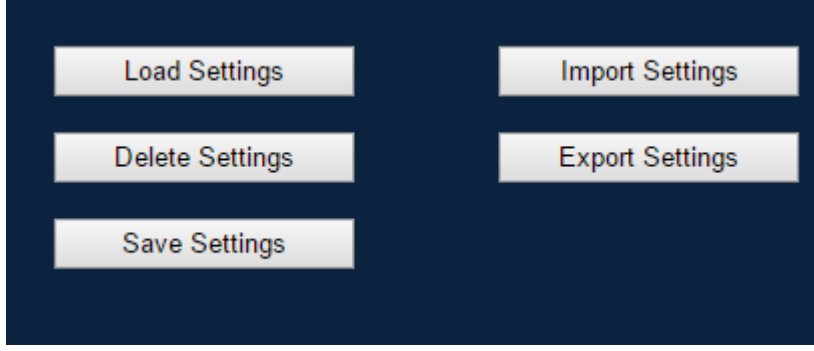

If you try to leave the page without saving you will be notified via a popup.

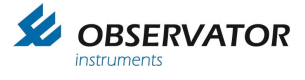

# **5.2.8 Calculations page**

<span id="page-21-0"></span>This page contains settings for some parameters that can be calculated by the SMART node:

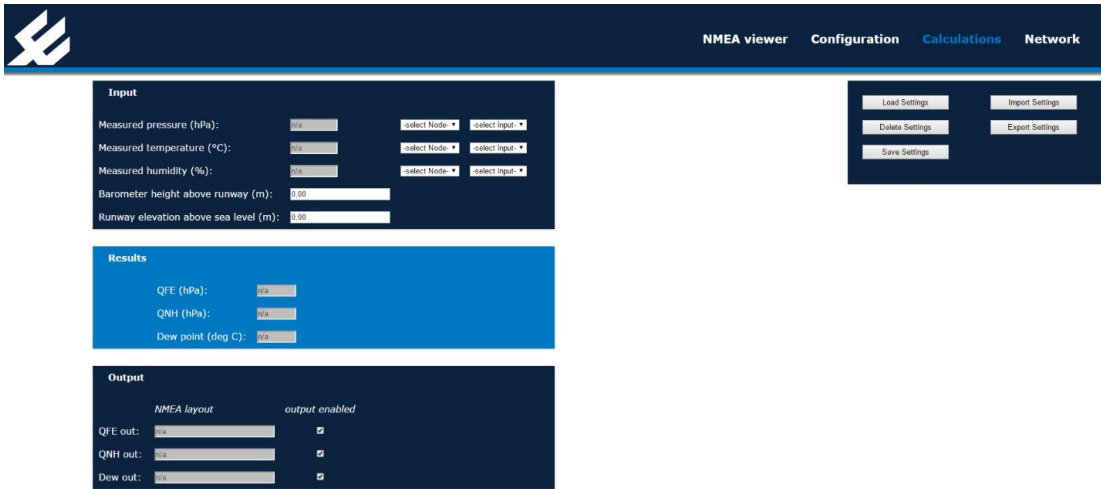

The SMART node can calculate the barometric pressure at sea level (QNH) and runway level (QFE). You do need to fill in the correct height of the runway above sea level (negative value for below sea level) and the height of the barometric pressure sensor above the runway (negative value for below the runway).

You must also select on which input & node the barometric pressure sensor is connected.

For dew point calculations you are required to select on which input and node the temperature and humidity is read.

If the sensors are already connected, the measured and calculated values will made visible in this screen.

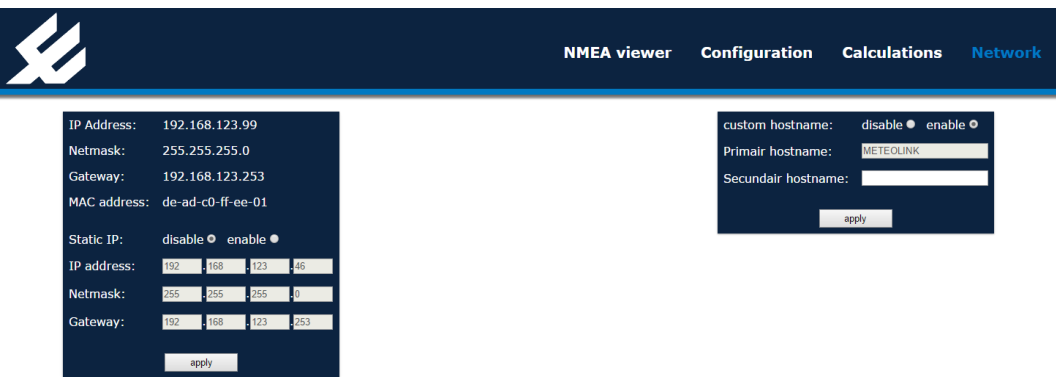

# <span id="page-21-1"></span>**5.2.9 Network page**

This page shows the network configuration.

Default the SMART node will try to get an IP address from a DHCP server, but if it doesn't get one it will generate an address in the 192.168.x.x range. It will check if the address is not in use. By enabling the Static IP you can set a fixed address. You will have to set the Netmask and Gateway as well.

Enable 'custom hostname' if you want to add a secondary name.

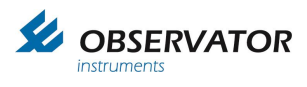

# <span id="page-22-0"></span>**6 Specifications**

# <span id="page-22-1"></span>**6.1 Specifications**

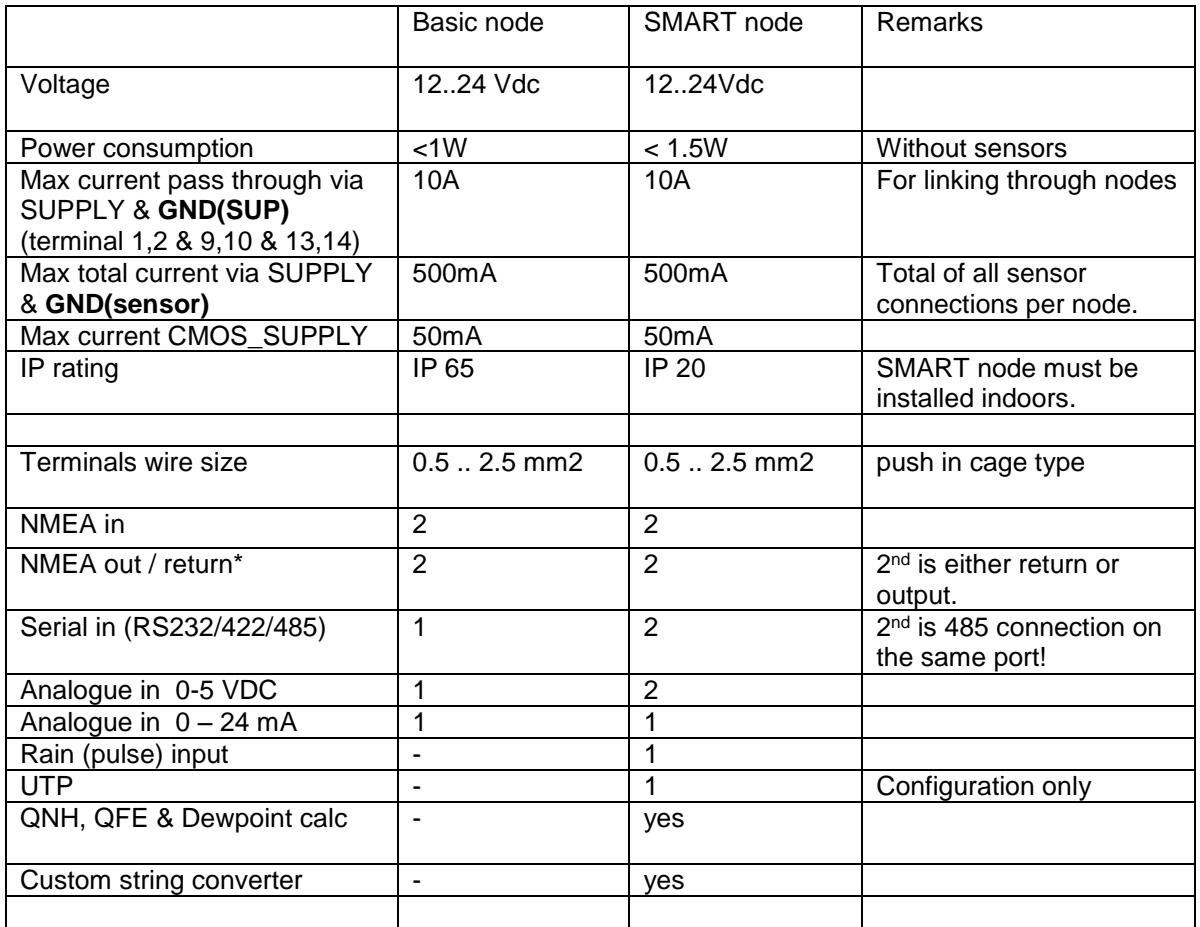

# <span id="page-22-2"></span>**6.2 Maximum allowed cable lengths**

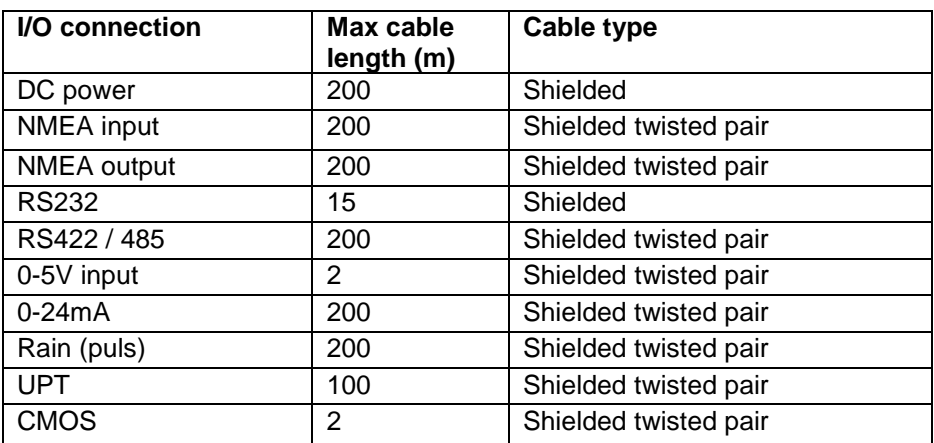

Above cable lengths may not be exceeded to comply with EMC regulation. Shield must be connected to transmitting or load side only!

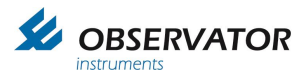

# <span id="page-23-0"></span>**7 Dimensional drawings**

# <span id="page-23-1"></span>**7.1 Basic Node**

<span id="page-23-2"></span>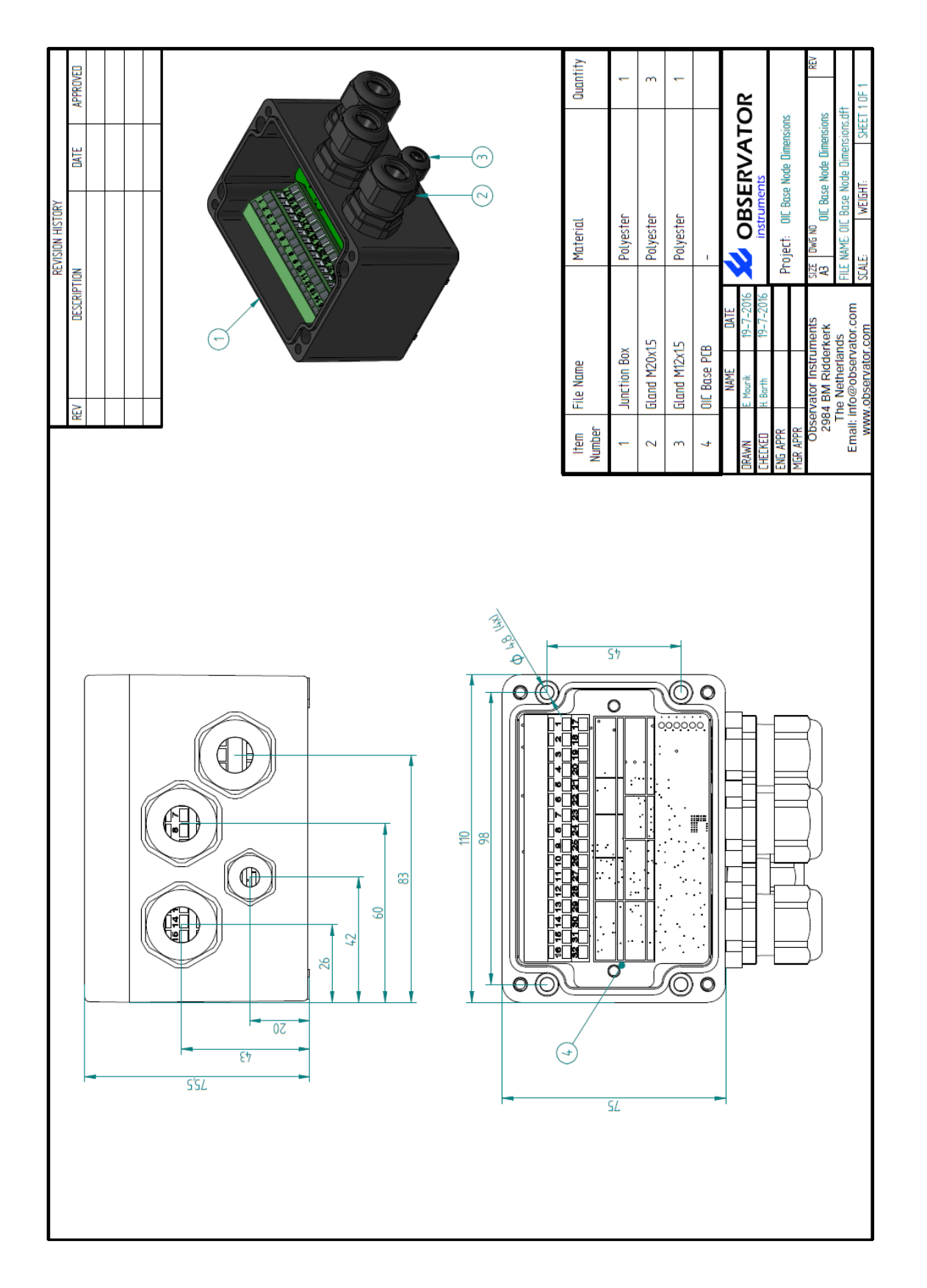

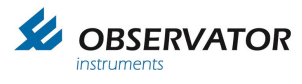

# **7.2 SMART Node**

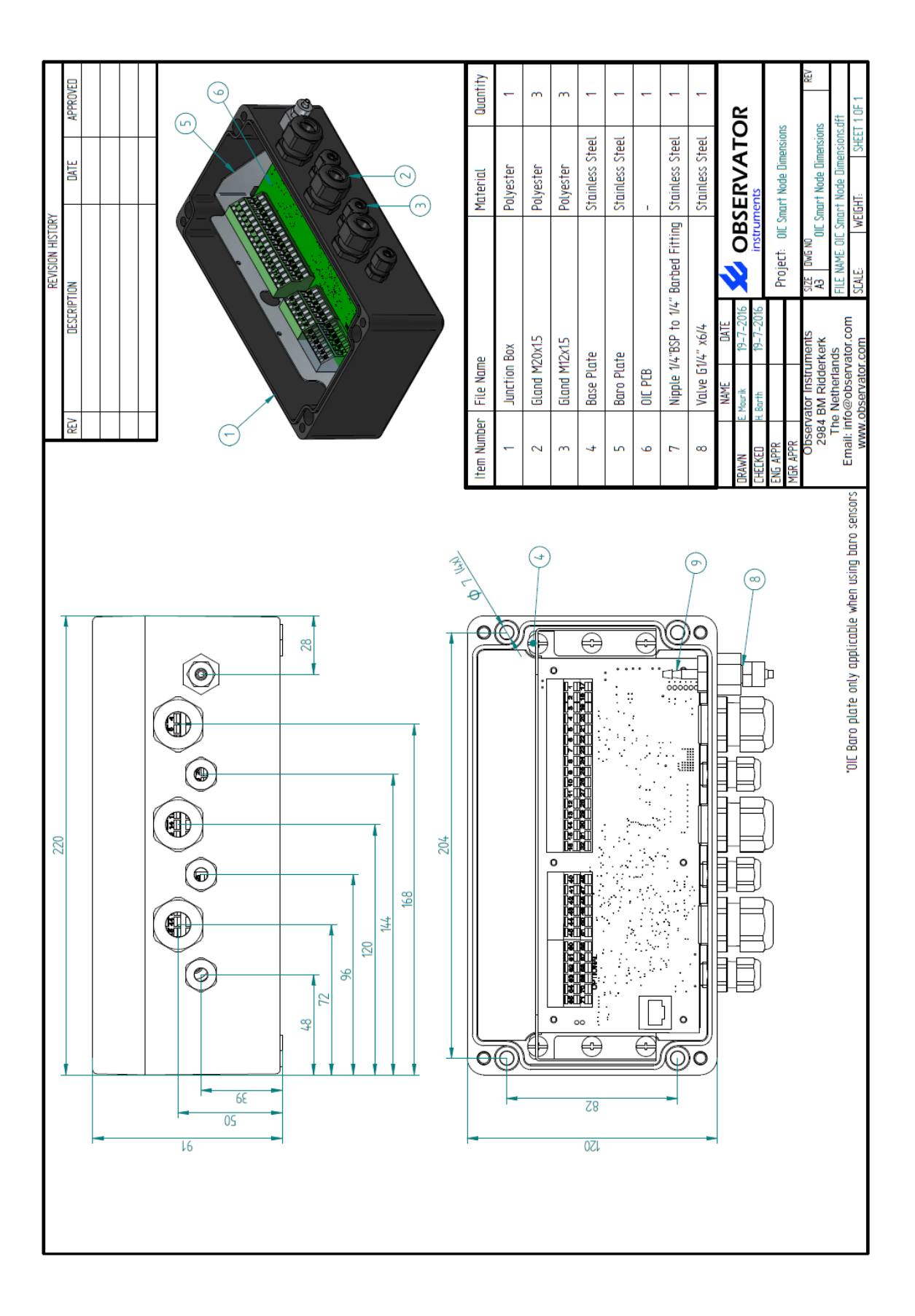

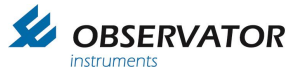

# <span id="page-25-0"></span>**8 Appendix: Declaration of Conformity**

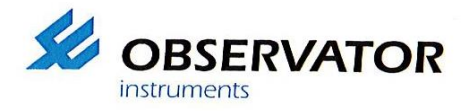

Observator Instruments B.V.

Rietdekkerstraat 6 2984 BM Ridderkerk The Netherlands

P.O. Box 60<br>2980 AB Ridderkerk The Netherlands

Tel.: +31 (0) 180 463411 Fax: +31 (0) 180 463530

Email: info@observator.com Internet: www.observator.com CoC: 24172722

(1) Apparatus model: **Meteolink OMC-183-ML** 

EU DECLARATION OF CONFORMITY

- (2) Manufacturer: **Observator Instruments B.V.** Rietdekkerstraat 6 2984 BM Ridderkerk **The Netherlands**
- (3) This declaration of conformity is issued under the sole responsibility of the manufacturer.
- (4) Object of the declaration:

#### **Meteolink OMC-183-ML** Including all manufacturer-supplied options for these products

- (5) The object of the declaration described above is in conformity with the relevant Union harmonisation legislation:
	- Directive 2014/30/EU of the European Parliament and of the Council of 26 February 2014 on the harmonisation of the laws of the Member States relating to electromagnetic compatibility
	- Directive 2014/35/EU of the European Parliament and of the Council of 26 February 2014 the harmonisation of the laws of the Member States relating to the making available on the market of electrical equipment designed for use within certain voltage limits
	- Directive 2011/65/EU of the European Parliament and of the Council of 8 June 2011 on the restriction of the use of certain hazardous substances in electrical and electronic equipment
- (6) References to the relevant harmonised standards used:

EN IEC 60945:2002 including EN IEC 60945/C1:2008 EN IEC 61326-1:2013 EN IEC 61010-1:2010 including EN IEC 61010-1/C1:2011 and /C2:2013 EN 50581:2012

 $(7)$ 

dr. R. de CEO

(8) Ridderkerk, 14 October 2016. Observator Instruments B.V.

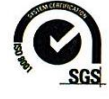

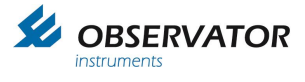

# <span id="page-26-1"></span><span id="page-26-0"></span>**9 Appendix: Data protocol 9.1 Baudrate**

The default OIC output baudrate is 4800 baud.

# <span id="page-26-2"></span>**9.2 Timing Intervals**

Output messages with the same indicator are capped to 4 Hz.

# <span id="page-26-3"></span>**9.3 Data overflow / Buffering**

Up to 1 sec buffering, overflow warning by specific node LED.

Version 1.0 contains the following sensor connection capabilities:

*Serial*: RS-422 RS-232 RS-485 **CMOS** 

*Analoge*: 0-5 V 4- 20 mA

*Contact:* Pulse Input

The maximum number and types of sensors compatible to each node type is:

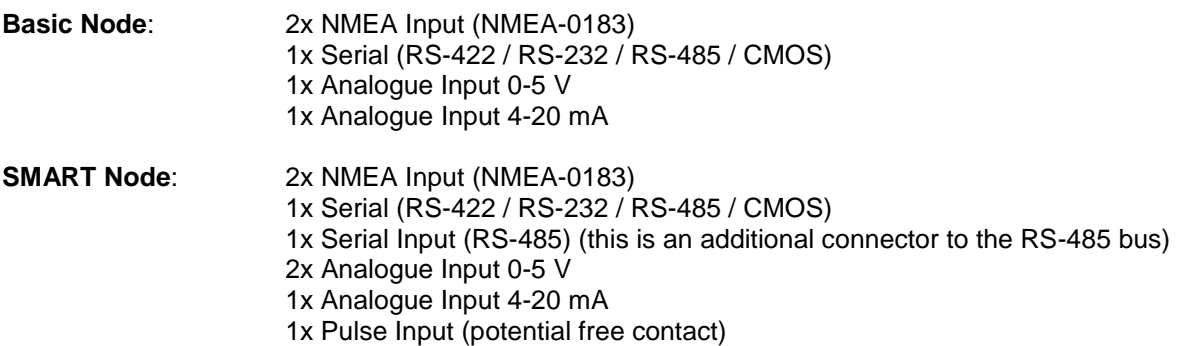

# <span id="page-26-4"></span>**9.4 Standard NMEA protocol**

Incoming messages of standard NMEA-0183 format are directly queued for output.

Messages are validated according to the NMEA 4.10 standard.

# **TAG notes**

The TAG "\s:string\*hh\" can contain source information of the string.

Each node adds specific node information if there is none from the previous string.

Each node automatically detects its own # within the node chain based on the node information it receives from the previous nodes.

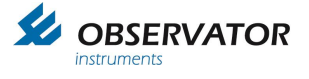

Also port specific information is added. The Tag format is as follows:

\s:NxYy\*hh\

 $x =$  Node number Y= Port type  $y =$  Port number\*  $hh =$ Checksum

\* In case of RS485 the address (|z) will be add \s:NxYy**|z**\*hh\

Port input types:

 $A =$  Analogue

G = Calculated value

- $P = NMEA$
- $R =$ Rain (pulse)  $S =$  Serial
- 

Node numbers 1, 2 & 3 are for Basic nodes The SMART node has always number 4.

Basic node numbering works as follows:

When a basic node doesn't receive any Tag data on a NMEA input, it assumes it is the first in line and start with number 1.

The second will receive Tag info from node 1, so it will use number 2 ect…

# *Examples:*

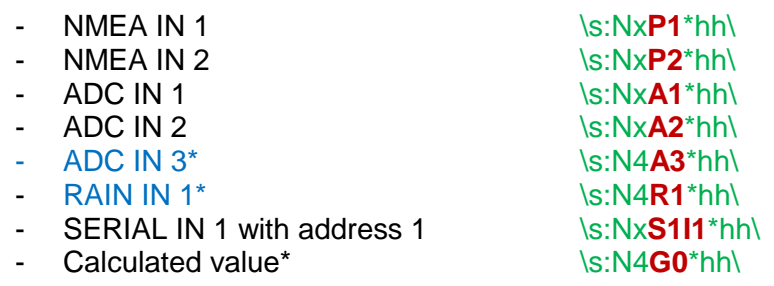

\* only available on SMART node

On the NMEA output at the last node the data could look like this:

\s:N1P1\*hh\\$WIMWV,352.0,R,17.0,M,A\*12 \s:N1P2\*hh\\$WIMWV,116,R,15.1,M,A\*48 \s:N2A1\*hh\\$IIXDR,U,1.2345,V,\*52 \s:N3S1\*hh\\$WIXDR,C,35.2,C,,H,40,P,\*A9

First node: Two NMEA Sensors

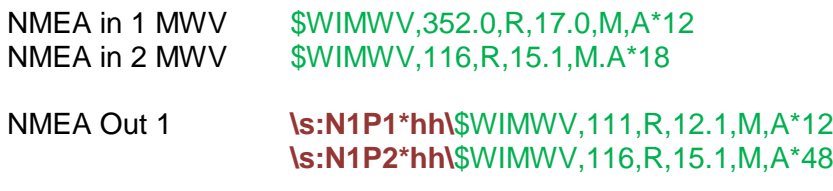

Second Node : Baro(by ADC)

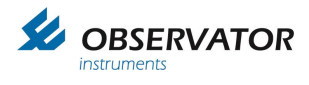

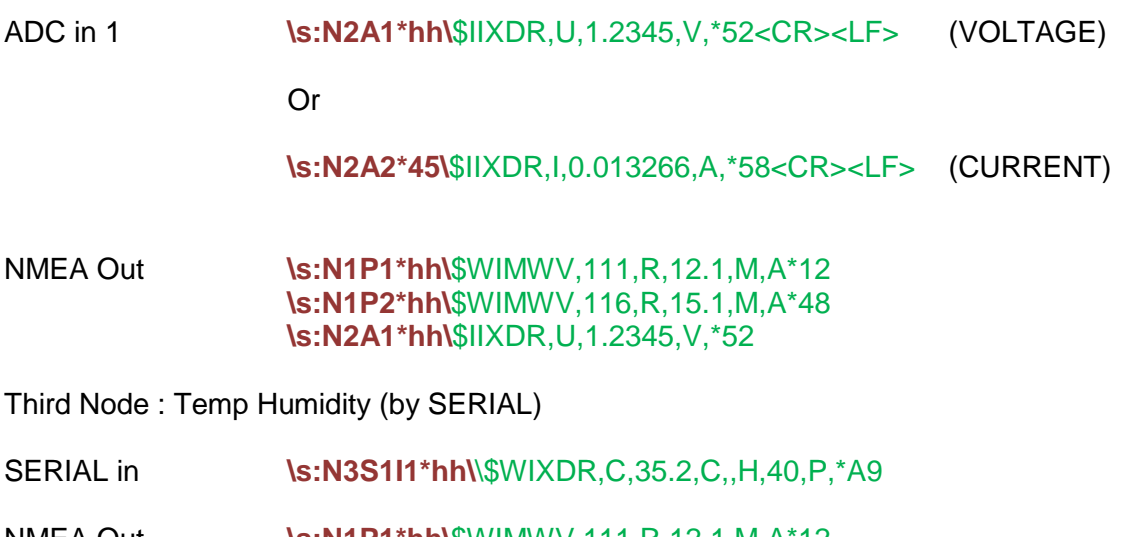

NMEA Out **\s:N1P1\*hh\**\$WIMWV,111,R,12.1,M,A\*12 **\s:N1P2\*hh\**\$WIMWV,116,R,15.1,M,A\*48 **\s:N2A1\*hh\**\$IIXDR,U,1.2345,V,\*52 **\s:N3S1\*hh\**\$WIXDR,C,31.4,C,S1\*12

In case of multiple sensors on one serial port (for example dual baro on the SMART node), the sensor origin is given in the XDR "text" field.

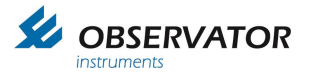

# <span id="page-29-0"></span>**9.5 XDR messages**

All data will be put or converted into a XDR format message, with the exception of wind data (which will be a MWV message).

To comply and make use of calculated data (Dewpoint, QNH & QFE) the correct identifiers and units must be used.

\$WIXDR, a,x.x,a,c—c,…… , a,x.x,a,c—c \*hh

1 2 3 4

- 1. Transducer type
- 2. Data
- 3. Unit
- 4. Text (optional)

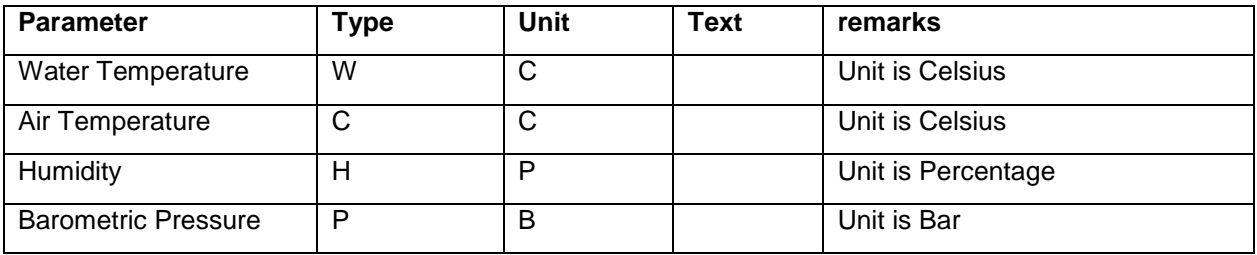

MeteoLink uses the following formats for output:

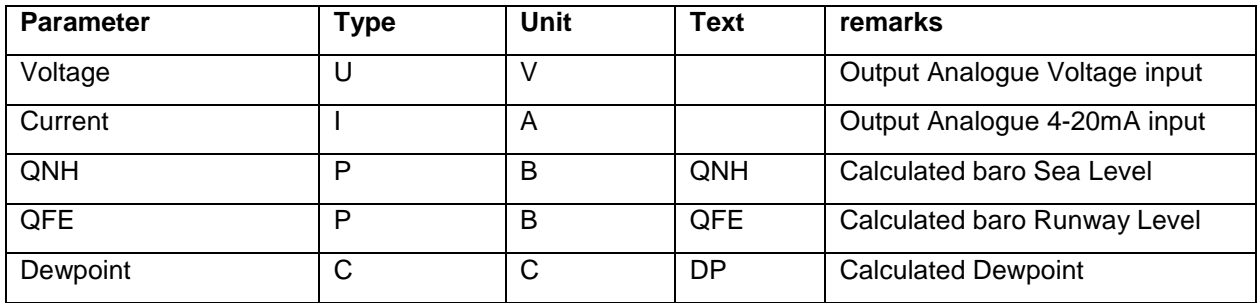

XDR messages can be send individual or can contain multiple parameter data.

*Example:*

*\$WIXDR,H,52.93,P,,C,16.22,C,\*42 (humidity & temperature)*

*Is identical to:*

*\$WIXDR,H,52.93,P,\*6B (humidity) \$WIXDR,C,16.22,C,\*79 (temperature)*

*Both ways of ending data are correct.*

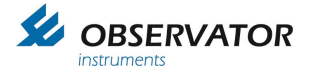

# <span id="page-30-1"></span><span id="page-30-0"></span>**10 Appendix: Sensors 10.1 Introduction**

This appendix contains information of the data format of the sensors that are automatically identified. If you require other data formats you can define it using the [Custom String Convertor.](#page-16-0)

# <span id="page-30-2"></span>**10.2 NMEA Compliant Wind Sensors: OMC-116, OMC-118, OMC-160 etc.**

**General** RS 422/485 Set sensor to 4800 Baud 8N1. Sensor without heating can be powered via node.

# **Note: If heating is required the heating should be powered separate, not via the nodes!**

# **Interface**

$$
\$--MWV,x.x,a,x.x,a,A*hhLE>
$$
  
\n
$$
WWV,x.x,a,x.x,a,A*hhLE>
$$
  
\n
$$
Wind speed
$$
 units, K/M/N/S  
\n
$$
Wind speed
$$
  
\n
$$
Reference, R = Relative
$$
  
\n
$$
T = Theoretical
$$
  
\n
$$
Wind angle, 0 to 359 degrees
$$

# **Example Strings**

\$WIMWV,90.0,R,5.0,N,A\*1F

\$WIMWV,90.0,R,17.0,N,A\*2C

\$WIMWV,250.0,R,2.0,N,A\*26

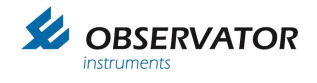

# <span id="page-31-0"></span>**10.3 HSS VPF 700 series**

## **General**

Power Supply: External (not via nodes) Output: Rs-422 (Rs-232 not supported by OIC nodes) Set to 4800 Baud 8N1.

# **Interface**

Automatic reading sent every minute enabled. Compressed data message mode enabled No checksum

# **Data message VPF 710**

#### **VPF710 Compressed Data Message**

The data message format is:

#### <Date>,<Time>,CPaa,bbb.bb,ccc<cs><crlf>

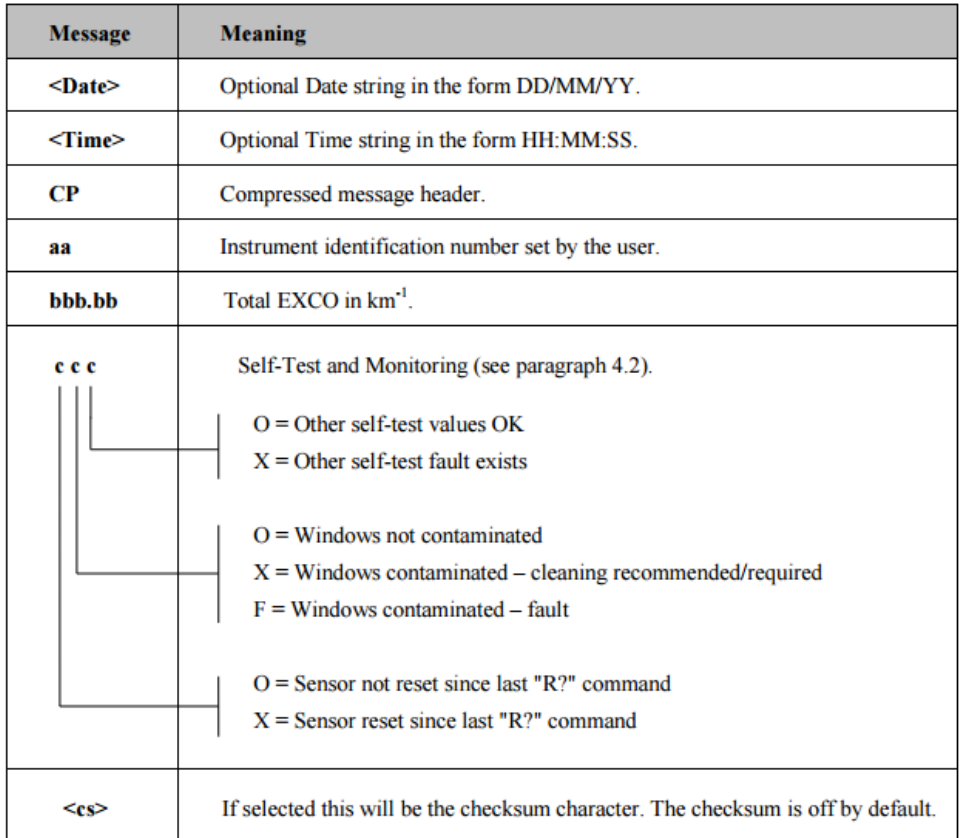

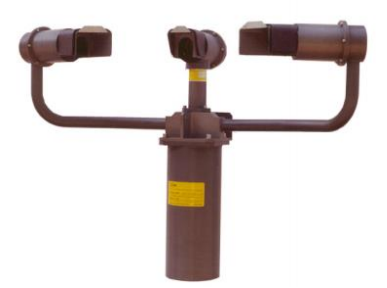

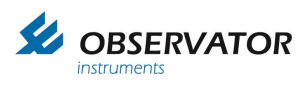

# **Data message VPF 730**

The data message format is:

#### <Date>,<Time>,CPaa,bb,ccc.cc,dd.dddd,±eee.e,fff<cs><crlf>

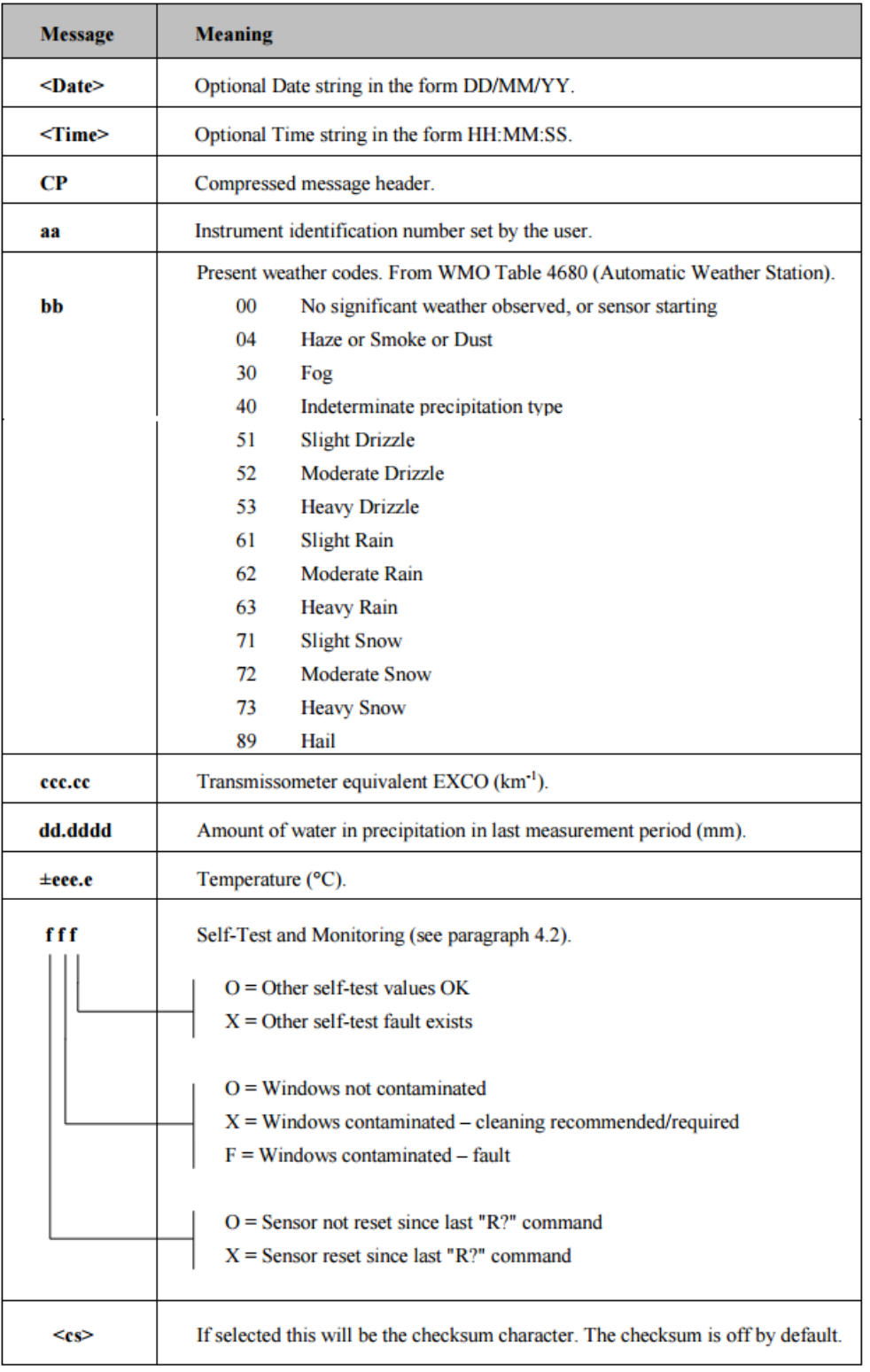

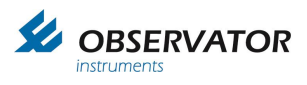

### **Data message VPF 750**

### **Data Output Message VPF750**

### **VPF750 Compressed Data Message**

The data message format is:

### <Date>,<Time>,CP,nnn,ww,aa.aa KM,bb.bbbb,±ccc.c,ddd,+eeeee,fff<cs><crlf>

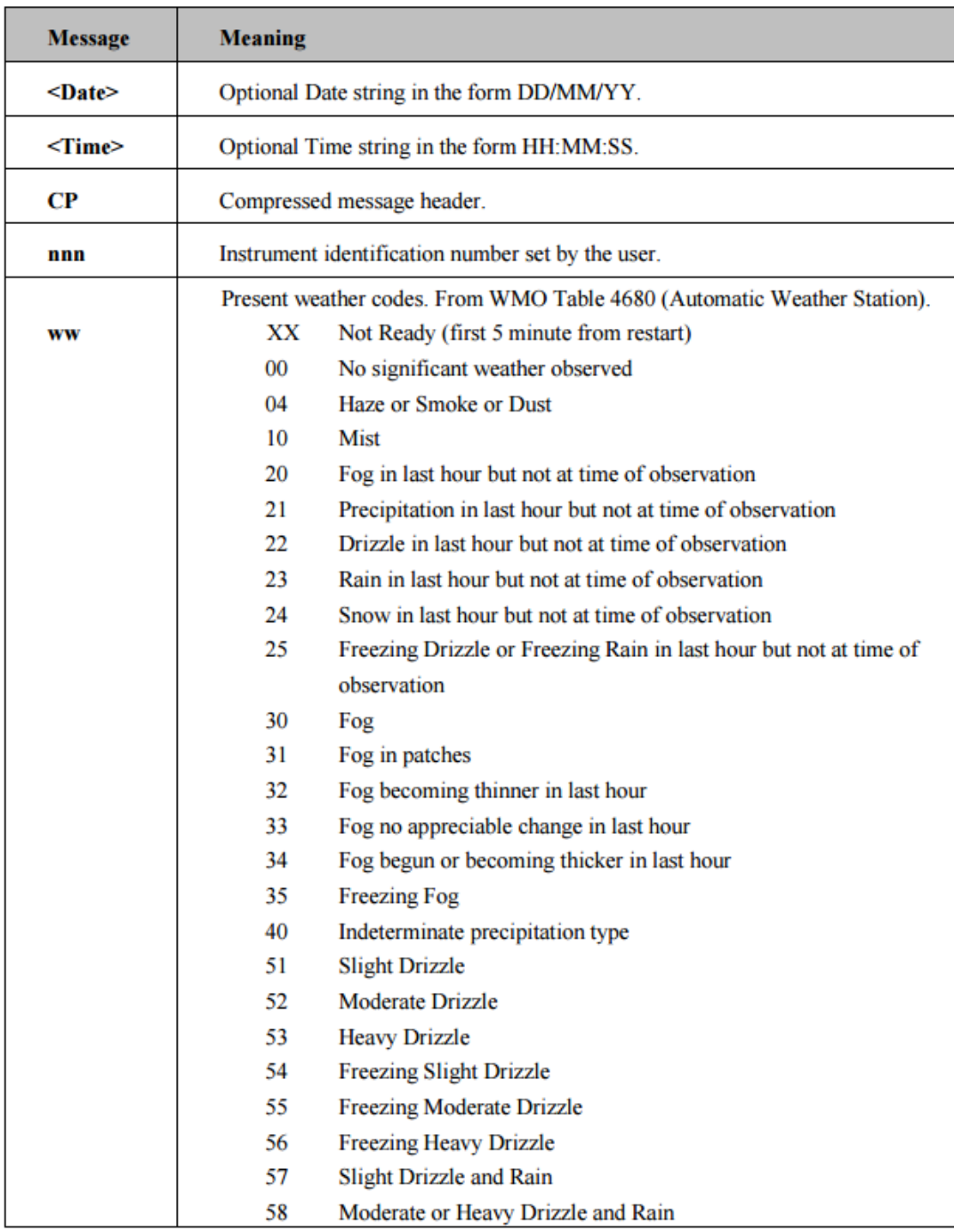

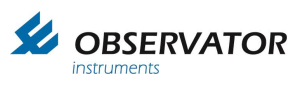

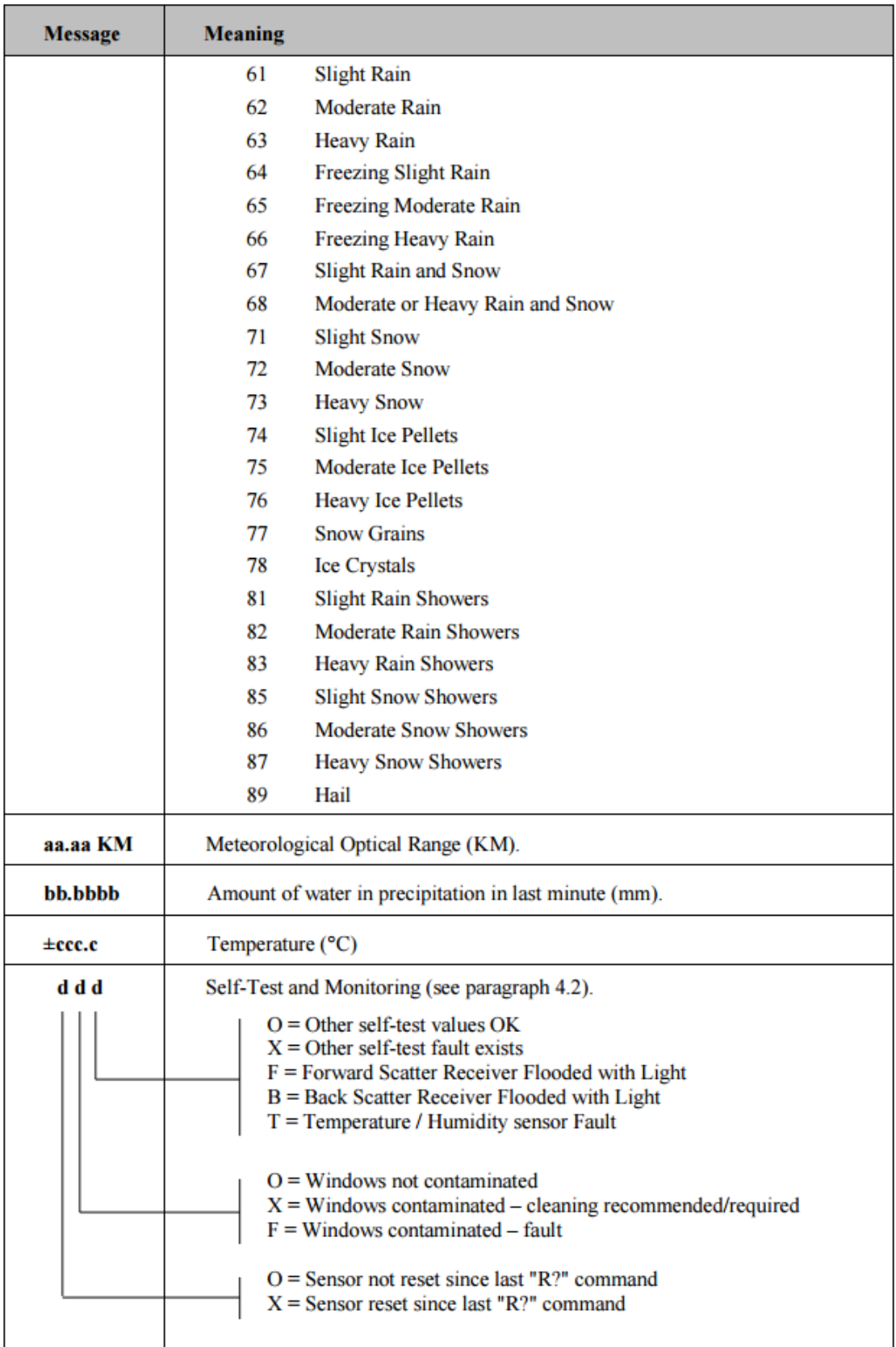

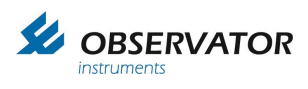

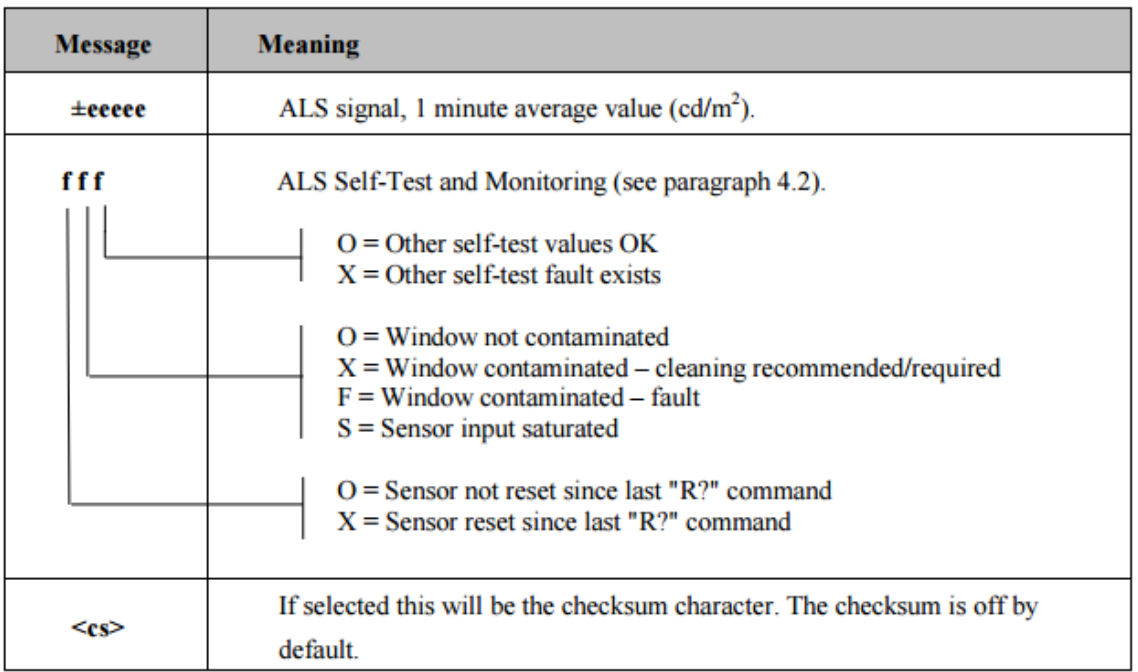

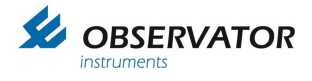

# **Example VPF 710**

CP01,000.10,OOO CP01,000.12,OOO

CP01,001.52,XOO CP01,001.48,XOO CP01,001.48,XOO CP01,001.48,XOO

# **Conversion by OIC to NMEA according to the NMEA protocol**:

\$IIVPA

,  $*$   $\text{chh}$ <CR><LF>

x.x Total EXCO in km

OIC received:

CP01,00**0.10**,OOO

OIC converts to NMEA:

\$IIVPA,**0.10**\*74<CR><LF>

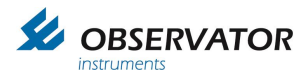

# **Example VPF 730**

CP01,71,000.96,00.0048,-005.4,OOO CP01,71,000.11,00.0005,-005.3,OOO

# **Conversion by OIC to NMEA according to the NMEA protocol**:

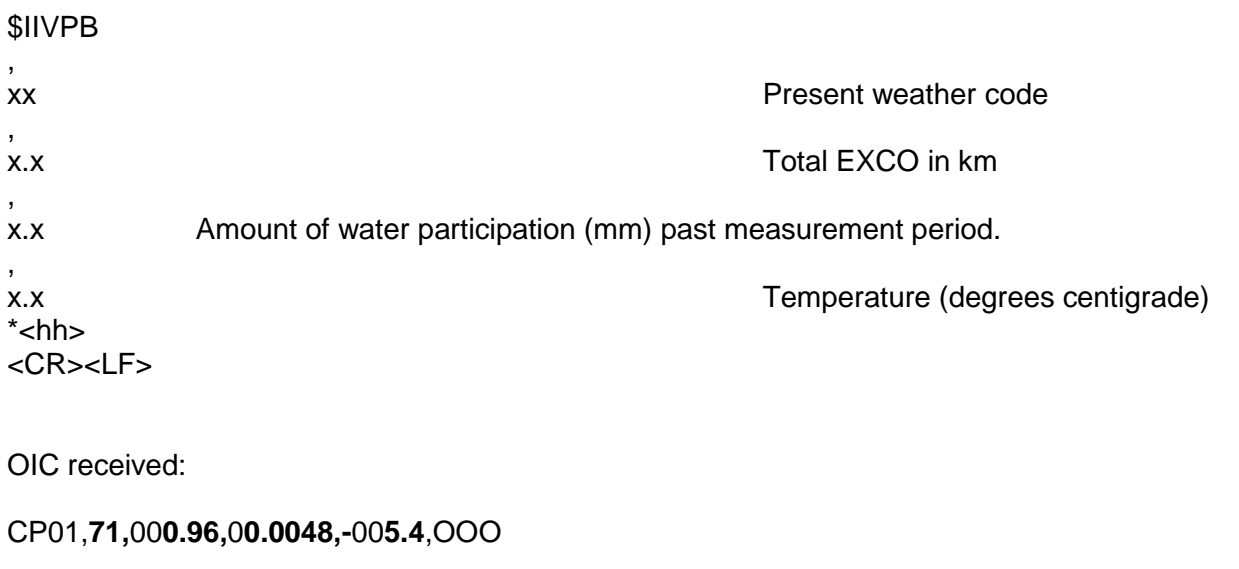

OIC converts to NMEA:

\$IIVPB,**71,0.96,0.0048,-5.4**\*43<CR><LF>

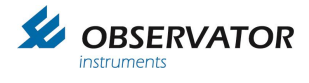

# **Example VPF 750**

CP,001,52,09.30 KM,00.0426,+008.6,OOO,+00071,OOO CP,001,62,09.87 KM,00.0612,+008.6,OOO,+00102,OOO

# **Conversion by OIC to NMEA according to the NMEA protocol**:

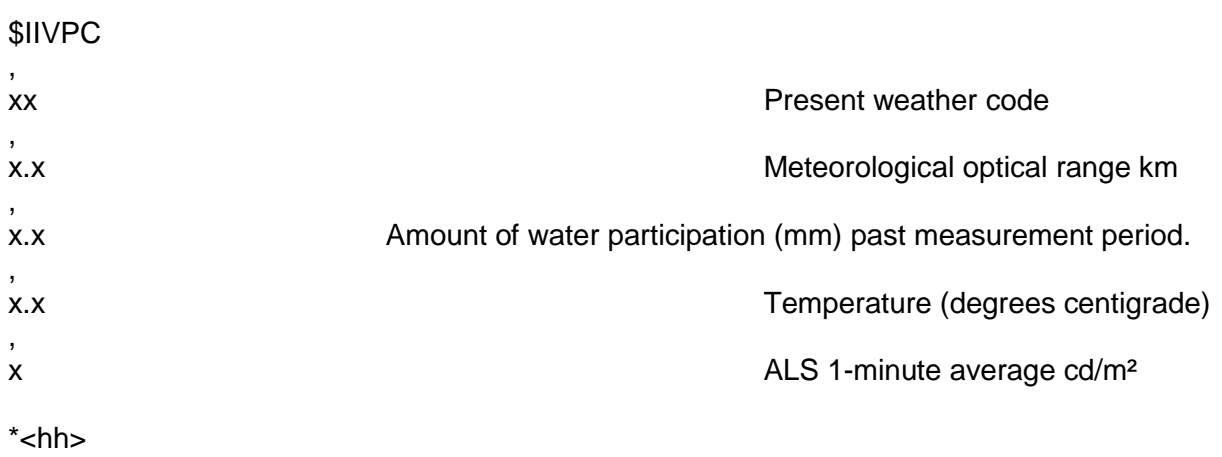

<CR><LF>

OIC received:

CP,001,**52,09.30 KM,00.0426,+**00**8.6**,OOO**,+**000**71**,OOO

OIC converts to NMEA:

\$IIVPC,**52,9.30,0.00426,+8.6,+71**\*72<CR><LF>

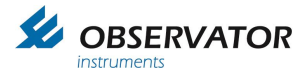

# *SWS-200*

# **General**

Power Supply: 9- 36 V DC, 3.5 W Output: Rs-422 (Rs-232 and Rs-485 not supported by OIC nodes) Set to 4800 Baud 8N1.

# **Interface**

Time/Date set to OFF. Standard mode (NOT Polled!). Checksum set to OFF. Measurement period of 1 minute.

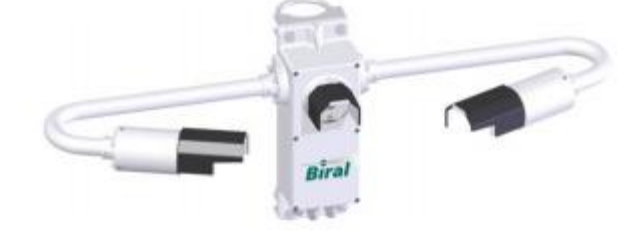

#### **Standard Operating Data Message**

The data message format is:

<Date>,<Time>,SWSz00,NNN,XXX,AA.AA KM,BB.BBBB,CC,±DD.D C,EE.EE KM,FFF<cs><crlf>

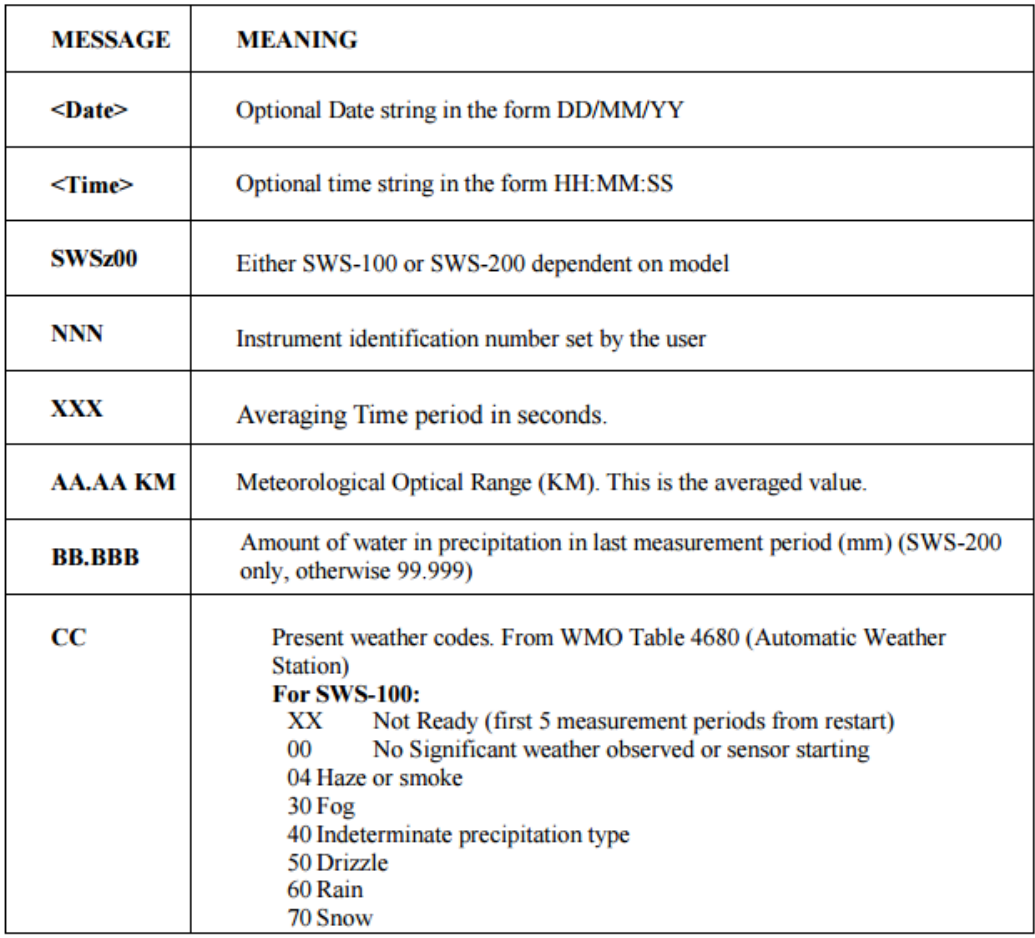

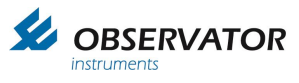

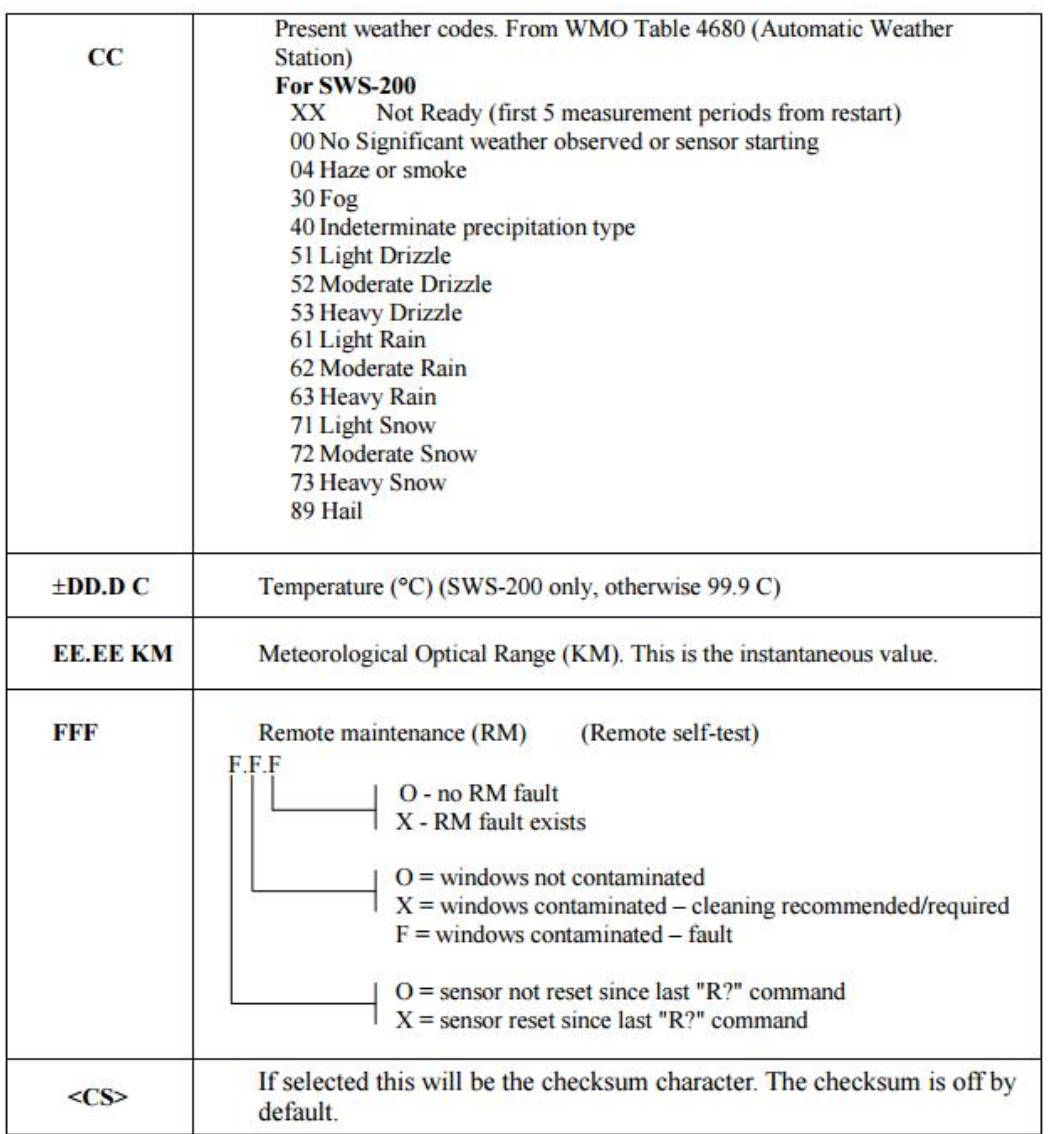

# **Examples**

SWS200,001,060,15.78 KM,00.000,00,+12.5 C,18.75 KM,XOO SWS200,001,060,20.00 KM,00.000,00,+13.5 C,18.75 KM,XFO SWS200,001,060,02.34 KM,00.000,04,+12.0 C,00.27 KM,XOO

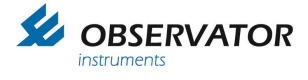

# **NMEA Conversion**

# **The used variables from the SWS-200 are:**

Meterological optical range (KM) instantaneous Meterological optical range (KM) averaged Present weather code Temperature (degree celcius) Water per measurement period (mm per minute)

Conversion by OIC to NMEA according to the NMEA protocol.

### **Non standard NMEA message for SWS-200**

\$WISWS , x.x Meterological optical range (KM) instantaneous , x.x Meterological optical range (KM) averaged , xx Present weather code (WMO Table 4680) , x.x Temperature (degree celcius) , x.x Water per measurement period (mm per minute)  $*$  chh $>$ <CR><LF>

# **Example 1**

OIC received:

SWS200,001,060,**15.78 KM,00.000,00,+12.5 C,18.75 KM**,XOO

OIC converts to NMEA:

\$WISWS,18.75,15.78,00,12.5,0.0\*53<CR><LF>

#### **Example 2**

OIC received:

SWS200,001,060,**15.78 KM,00.500,62,-12.5 C,18.75 KM**,XOO

OIC converts to NMEA:

\$WISWS,**18.75,15.78,62,-12.5,0.5**\*7F<CR><LF>

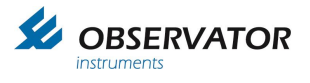

# *SWS-100*

**General**<br>Power Supply: 9- 36 V DC, 2.5 W Output: Rs-422 (Rs-232 and Rs-485 not supported by OIC nodes) Set to 4800 Baud 8N1.

#### **Interface**

Time/Date set to OFF. Standard mode (NOT Polled!). Checksum set to OFF. Measurement period of 1 minute.

#### **Standard Operating Data Message**

The data message format is:

<Date>,<Time>,SWSz00,NNN,XXX,AA.AA KM,BB.BBBB,CC,±DD.D C,EE.EE KM,FFF<cs><crlf>

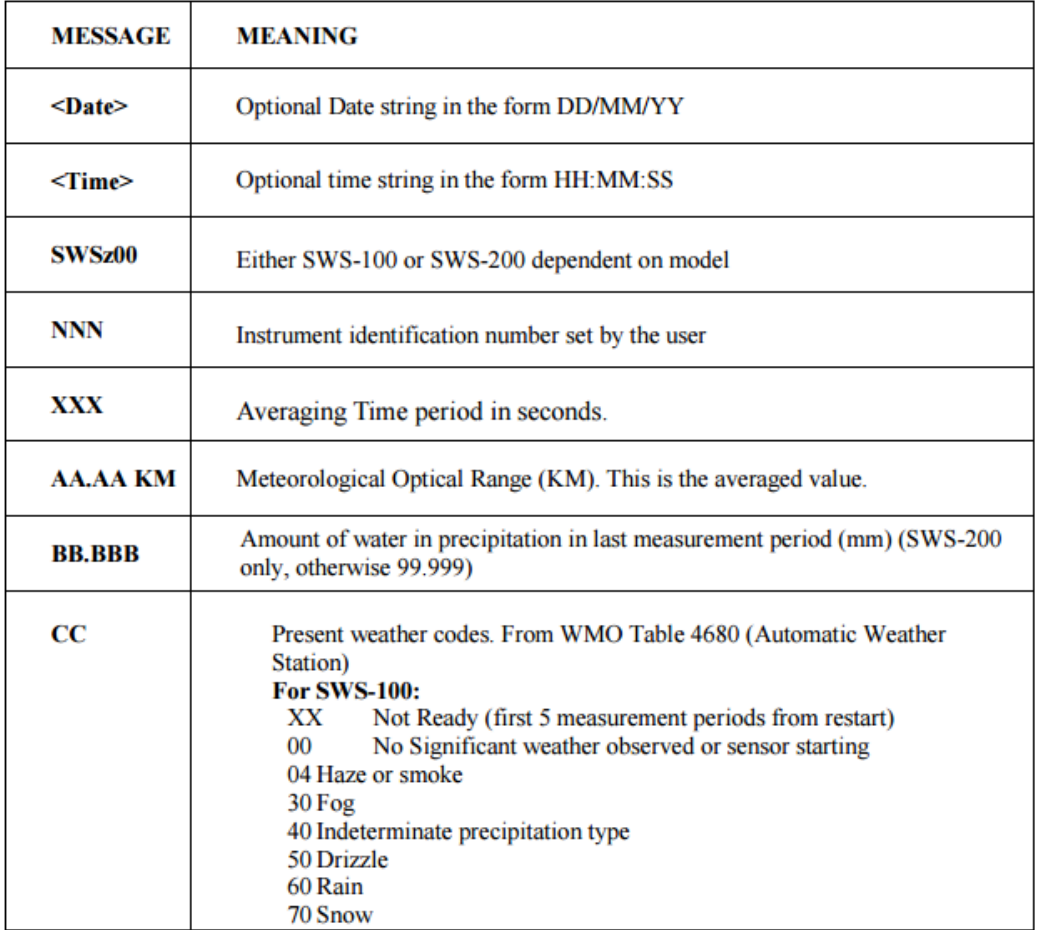

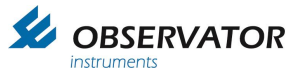

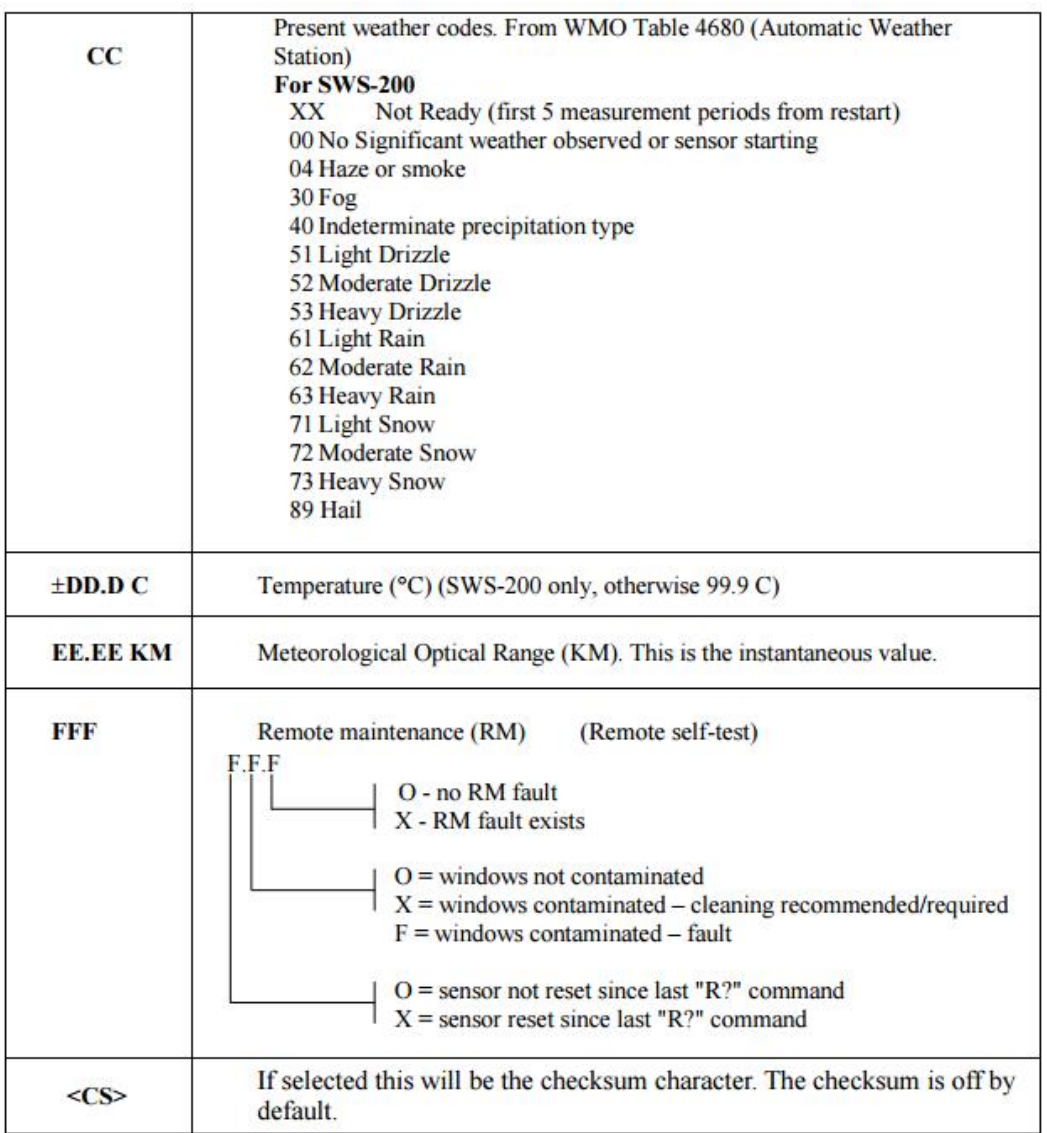

### **Examples**

SWS100,001,060,15.78 KM,00.000,00,+12.5 C,18.75 KM,XOO SWS100,001,060,20.00 KM,00.000,00,+13.5 C,18.75 KM,XFO SWS100,001,060,02.34 KM,00.000,04,+12.0 C,00.27 KM,XOO

### **NMEA Conversion**

### **The used variables from the SWS-200 are:**

Meterological optical range (KM) instantaneous Meterological optical range (KM) averaged Present weather code Temperature (degree celcius) Water per measurement period (mm per minute)

Conversion by OIC to NMEA according to the NMEA protocol.

# **Non standard NMEA message for SWS-100**

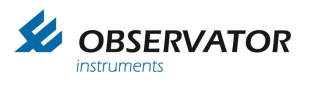

# \$WISWS

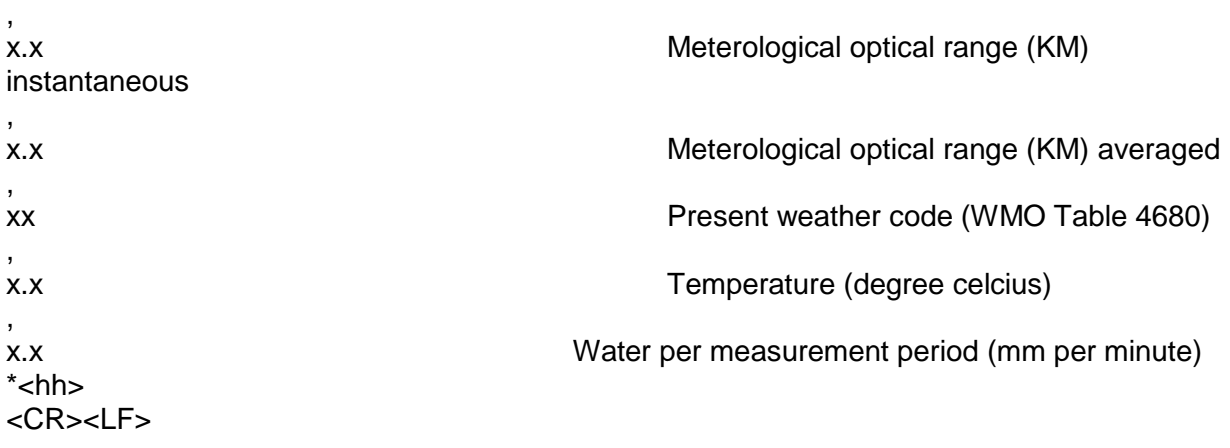

# **Example 1**

OIC received:

SWS100,001,060,**15.78 KM,00.500,62,-12.5 C,18.75 KM**,XOO

OIC converts to NMEA:

\$WISWS,**18.75,15.78,62,-12.5,0.5**\*7F<CR><LF>

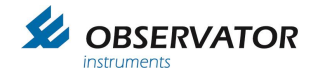

#### **Sontek Argonaut SL**

#### **General**

Power Supply: 9-15 V DC, 1 W<br>Output: Rs-232 (Optional Rs-232 (Optional Rs-422 not supported by OIC nodes) Set to 4800 Baud 8N1.

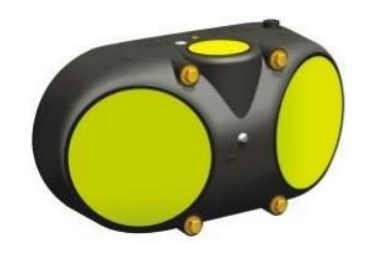

# **Interface**

Deployment software: enable flow display & Theoretical flow calculation! Units: MetricAugust ACCHA Advis (Fuelisk Date Output Formet

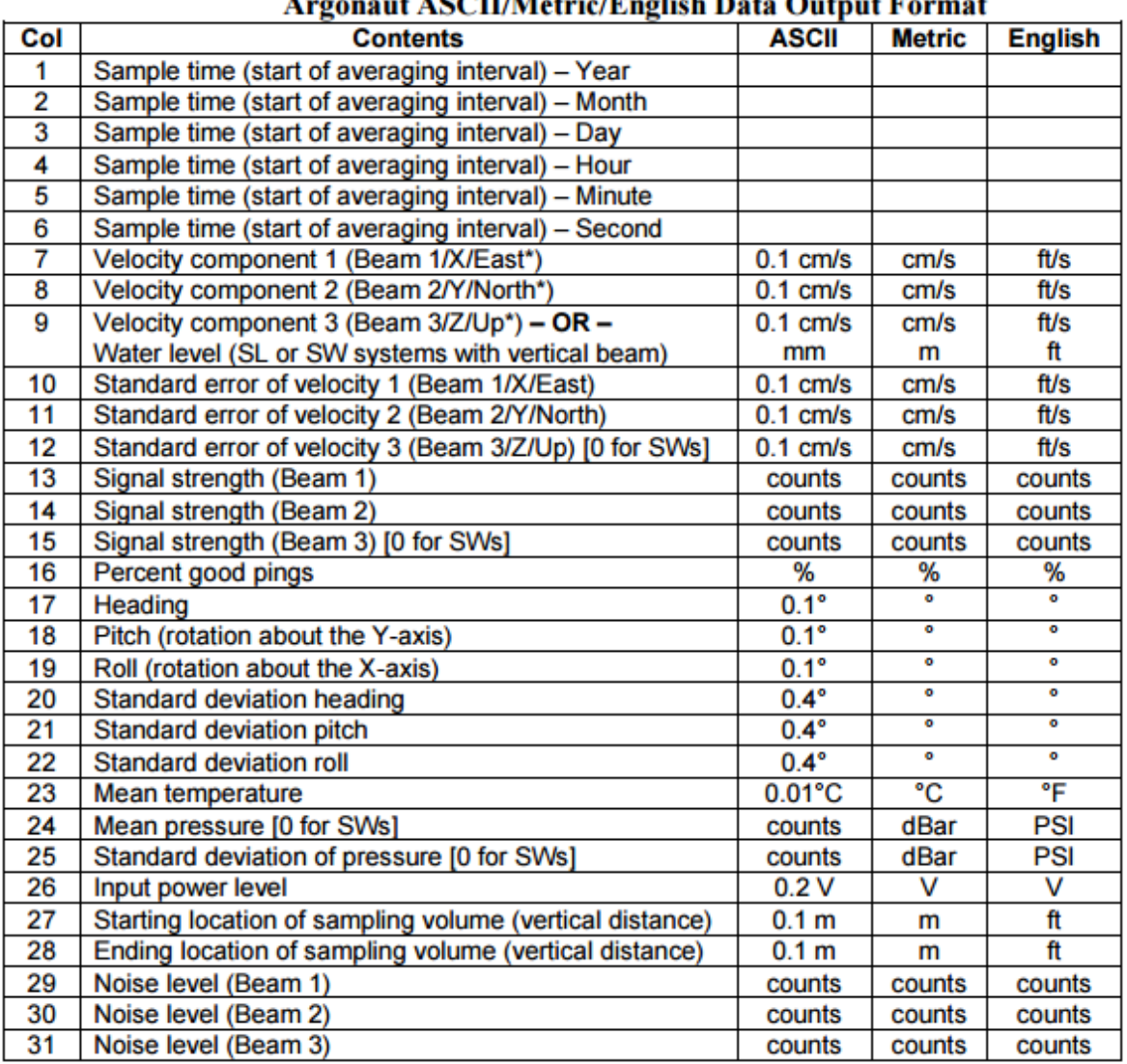

\*ENU velocity components require the system to have a compass installed.

#### **Flow Data Output Format**

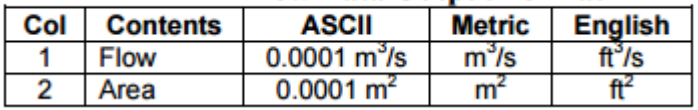

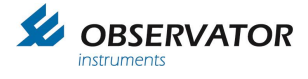

# **NMEA Conversion**

# **The used variables from the Sontek Argonaut SL are:**

Velocity component 1 (beam 1, X) (cm/s) Velocity component 2 (beam 2, Y) (cm/s) Velocity component 3, or water level (beam 3, Z) (cm/s) Mean temperature (°C) Flow  $(m<sup>3</sup>/s)$ Area (m²)

# **Conversion by OIC to NMEA according to the NMEA protocol**:

\$IIASL

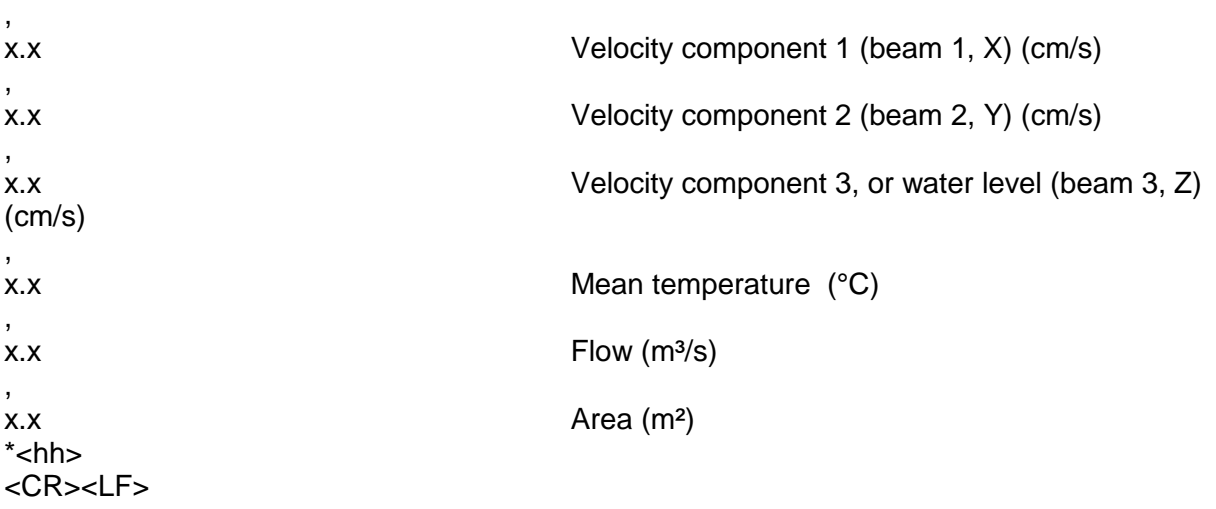

# **Example 1**

OIC received:

2015 09 22 14 48 51 **123.5 561.3 156.600** 25.5 25.5 0.0 0 0 0 0 16.3 2.0 -0.4 0.1 0.0 0.0 **23.71** 0.035 0.002 11.4 4.5 4.5 28 26 21

OIC converts to NMEA:

\$IIASL,123.5,561.3,156.6,+23.71,150.3,1508.6\*4F<CR><LF>

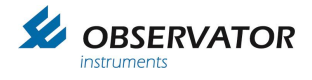

# <span id="page-47-0"></span>**10.4 CBME80**

# **General**

Power Supply: 230V Output: Rs-232 (service port) 4800 Baud 8N1. (On Service port)

## **Interface**

OS21 format. Units in meters. Service port port as output (OS21) 30 sec interval (60 sec also acceptable)

#### **Data message**

#### Message Format 6 (OS21)

This format is intended for use in the OS21 system or in similar implementations. This message includes information of status, measuring range, cloud bases, penetration depths and vertical visibility.

#### MESSAGE FORMAT

#### <STX>DATABLOCK <CR><LF><ETX>LRC

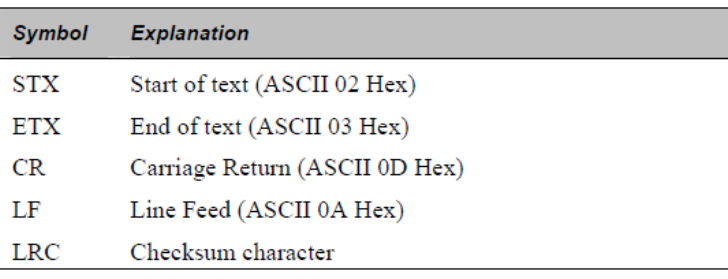

#### DEFINITION OF DATABLOCK

IIIII SSSSS HHHHH PPPPP HHHHH PPPPP HHHHH PPPPP VVVVV RRRRR

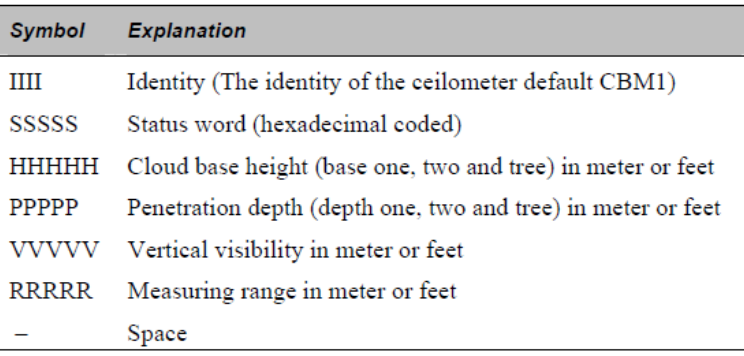

#### LRC (Longitudinal Redundancy Checksum) calculation

The first character <STX> is not included in the LRC-sum. The following characters inclusive the termination character <ETX> is included in the LRCcalculation. The LRC-sum is calculated as exclusive-OR sum.

#### **NMEA Conversion**

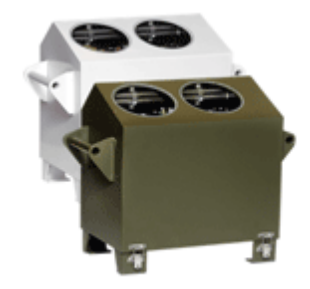

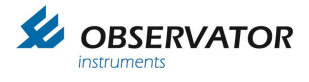

# **The used variables from the CME80 are:**

Cloud base height (m) Penetration depth (m) Vertical visibility (m) Measuring range (m)

# **Conversion by OIC to NMEA according to the NMEA protocol**:

\$WICME

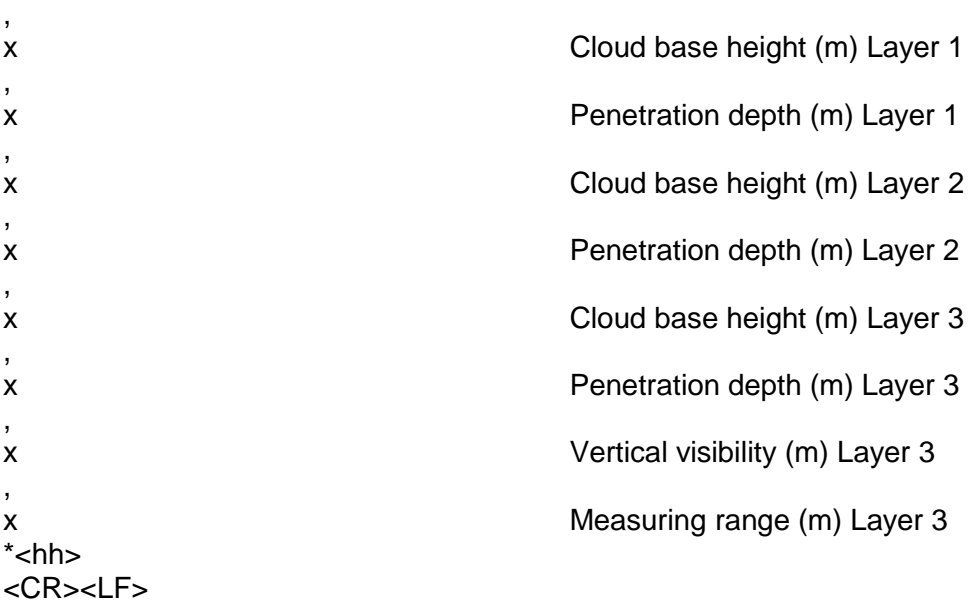

# **Example 1**

OIC received:

.CBME1 00000 0**1000** 000**10** 0**2000** 000**20** 0**3000** 00030 0**1234** 0**7500**

# **OIC converts to NMEA:**

\$WICME,**1000,10,2000,20,3000,30,1234,7500**\*53<CR><LF>

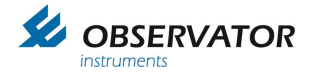

# <span id="page-49-0"></span>**10.5 GE TERPS 8000 series**

### **General**

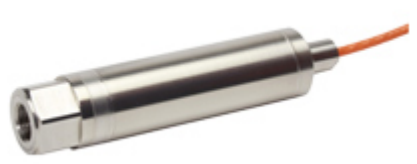

Power Supply: 11- 28 V DC, 16 mA (32 mA peak) Output: Rs-485 (Rs-232 not supported by OIC nodes) Set to 4800 Baud 8N1.

### **Interface**

Auto Send Reading off (Device in addressed mode!) Unit set to **bar.** Address set to **1** and / or **2**

### **Connections:**

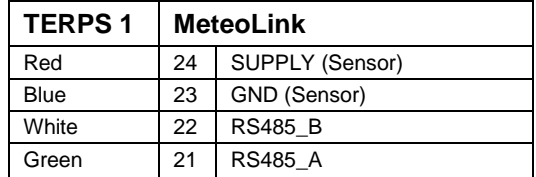

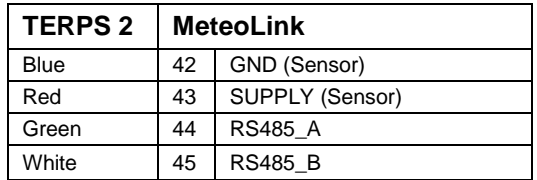

### **Sensor 1**

OIC Read sensor 1 (address 1) Command (interval 1 Hz only when bus is free):

#### 1:\*G<CR>

Reply of Sensor 1 (after measurement is complete):

01:1.02629 Bar<CR><LF>

### **Sensor 2**

OIC Read sensor 2 (address 2) Command (interval 1 Hz only when bus is free):

#### $2:^*G < CR$

Reply of Sensor 2 (after measurement is complete):

```
02:1.02629 Bar<CR><LF>
```
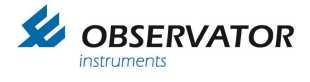

# **Example**

OIC request: 1:\*G<CR><br>Sensor Response: 01:1.02629

Sensor Response: 01:1.02629 Bar<CR><LF>OIC NMEA Conversion: \$WIXDR.P.1.02629.B.S1\*  $WIXDR, P, 1.02629, B, S1* 00 < CR > LF$ 

OIC request: 2:\*G<CR> Sensor Response: 01:0.45 Bar<CR>

OIC NMEA Conversion: \$WIXDR,P,0.45,B,S2\*3C<CR><LF>

Note:

If terps doesn't talk to RS485 converter connect pullup and pulldown resistor(6k8) to A and B channel Signal A (White) to GND (Blue) Signal B (Green) to VCC (Red)

# **Configuration**

Open RS485 terminal window 9600baud 8N1 Terps transmits pressure every second Type: <enter> \*O<enter>(command) 000<enter>(pin) 2<enter>(4800 baud rate) N<enter>(parity) 8<enter>(databits) 1<enter>(stopbit) N<enter>(handshake) 2<enter>(termination characters) Y<enter>(save)

Type:

<enter>N,1<enter>(command to set in address mode 1, select 2 for address 2)

Check settings: <enter>1:\*G<enter> Or <enter>2:\*G<enter>

Response should be: 01:1.02629 Bar<CR><LF>

Baudrate will be changed after a power cycle

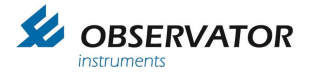

# <span id="page-51-0"></span>**10.6 Voltage Conversion Sensors**

# *Standard Voltage Conversion Method*

ADC ranges from 0 – 65536.

A voltage adc adds the calibrated measured voltage to the string, as well as the indication "U" that the string represents a voltage conversion.

*Example:*

\$IIXDR,U,1.2345,V,\*52<CR><LF>

The ADC string can later on be converted to an XDR message by using the SMART nodes interface:

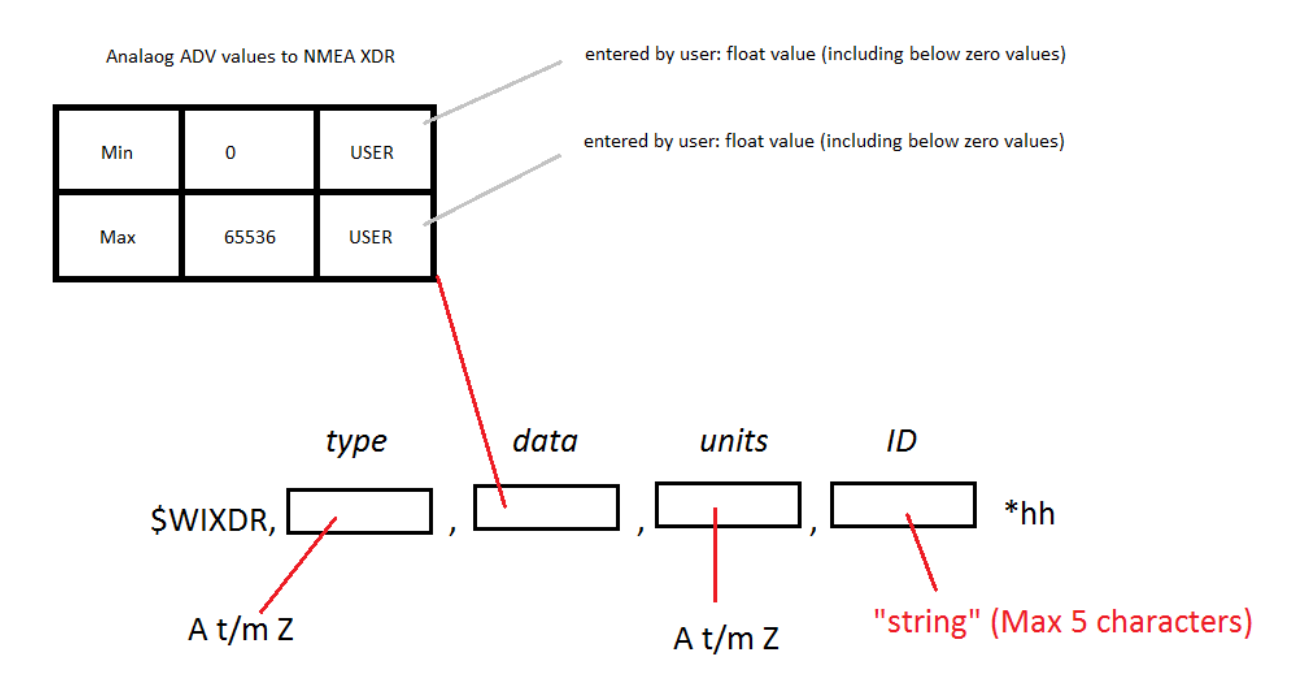

<span id="page-51-1"></span>**10.6.1 OMC-9501 Barometric pressure sensor(s). (0 - 2.5V / 0 -5V)**

**Connections:**

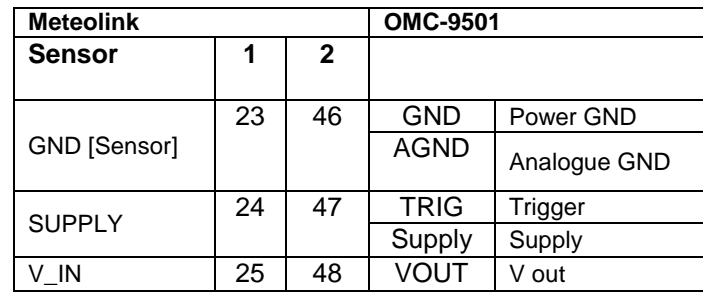

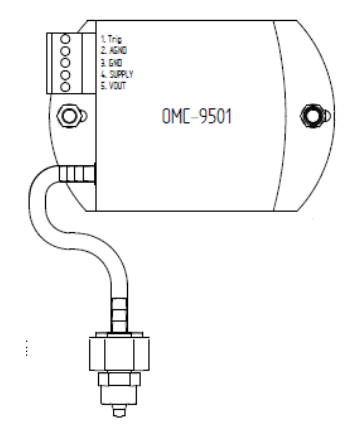

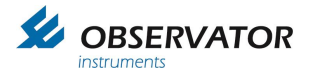

# <span id="page-52-0"></span>**10.7 Current Conversion Sensors**

ADC ranges from  $0 - 65536$ .

A current ADC adds the calibrated measured Amperes to the string, as well as the indication "I" that the string represents a current conversion.

Example:

\$IIXDR,I,0.12345,A,\*77<CR><LF>

The ADC string can later on be converted to an XDR message by using the SMART nodes interface:

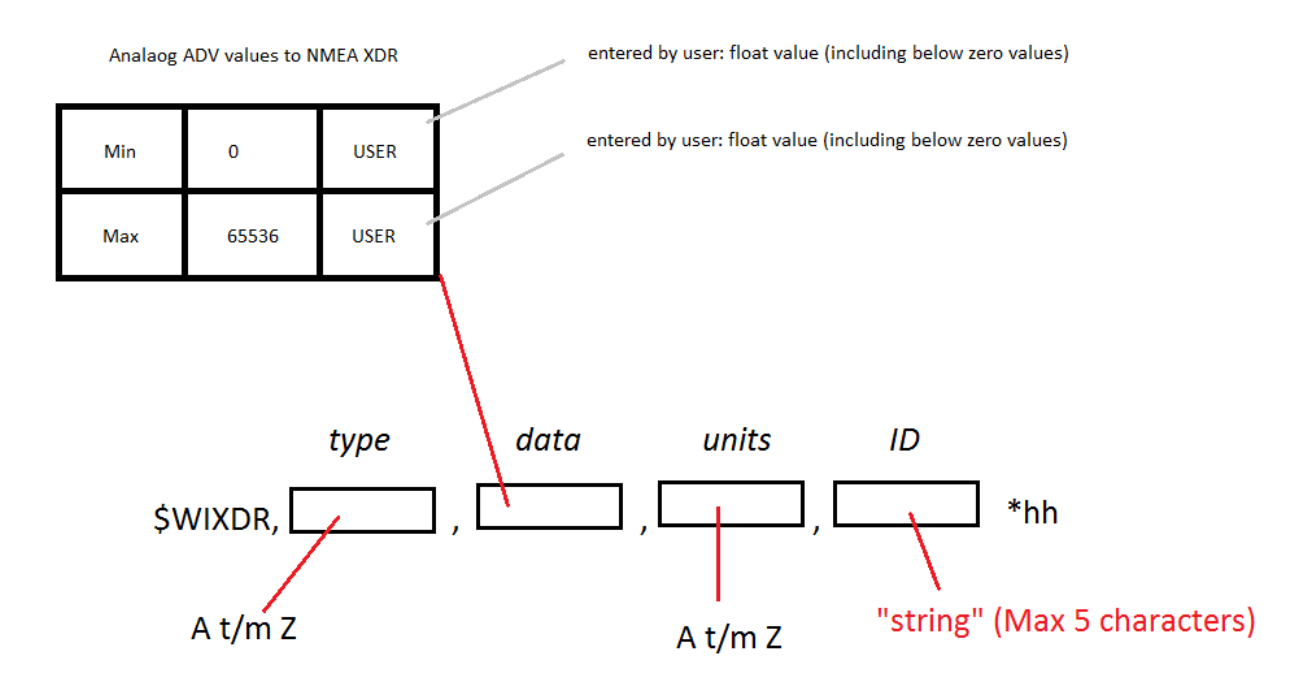

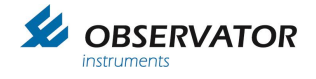

# <span id="page-53-0"></span>**10.8 CMOS Sensors**

## <span id="page-53-1"></span>**10.8.1 SSAHRS Inclinometer**

#### **General**

Power Supply: 3.3 – 5.5 VDC ,14 – 48 mA Baudrate 115200 Baud 8N1.

### **Interface**

3.3V UART CMOS. Output rate set to 4 Hz max (1 Hz also acceptable). Output set to Fupsed Data.

Output Data: The SSAHRS transmits its data in the form of a fixed number of ASCII characters followed by a carriage return for each sample.

There are two possible formats based on the active mode of operation.

Data is presented in the format: \$PRY,SPP.P,SRRR.R,+YYY.Y<CR>

S is the sign of the value, PP.P is the pitch, RRR.R is the roll, and YYY.Y is the yaw.

Regardless of the values the same number of ASCII characters will be printed from each sample. The data is always followed by a carriage return (hex 0x0D).

A data sample is as follows.

\$PRY,-00.7,+002.6,+350.7

# **NMEA Coversion**

\$PRY,SPP.P,SRRR.R,+YYY.Y<CR>

OIC converts to NMEA:

\$IIPRY,SPP.P,SRRR.R,+YYY.Y\*<hh><CR><LF>

In which:

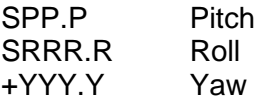

# **Example**

Sensor sends:

\$PRY,-00.7,+002.6,+350.7

OIC NMEA Conversion:

\$IIPRY,-0.7,+2.6,+350.7\*76<CR><LF>

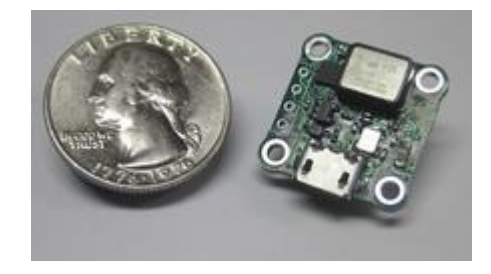

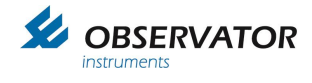

# **10.8.2 Rotronic HC2-S**

<span id="page-54-0"></span>**General**<br>Power Supply:  $3.3 - 5$  VDC, 4.5 mA @ 3.3V Baudrate 19200 Baud 8N1.

#### **Connections:**

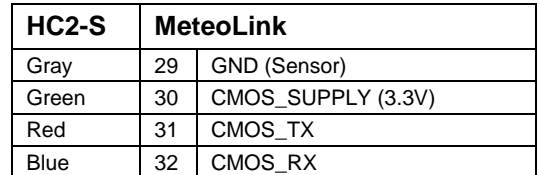

# **Interface**

#### RDD command: read values

Returns the measured and calculated values as well as the information necessary to interpret the data (calculated parameter type, engineering units, status, serial number and name of the device, etc.)

Command format:

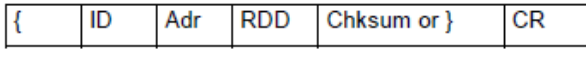

Answer format:

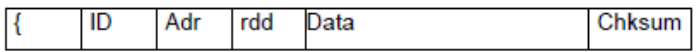

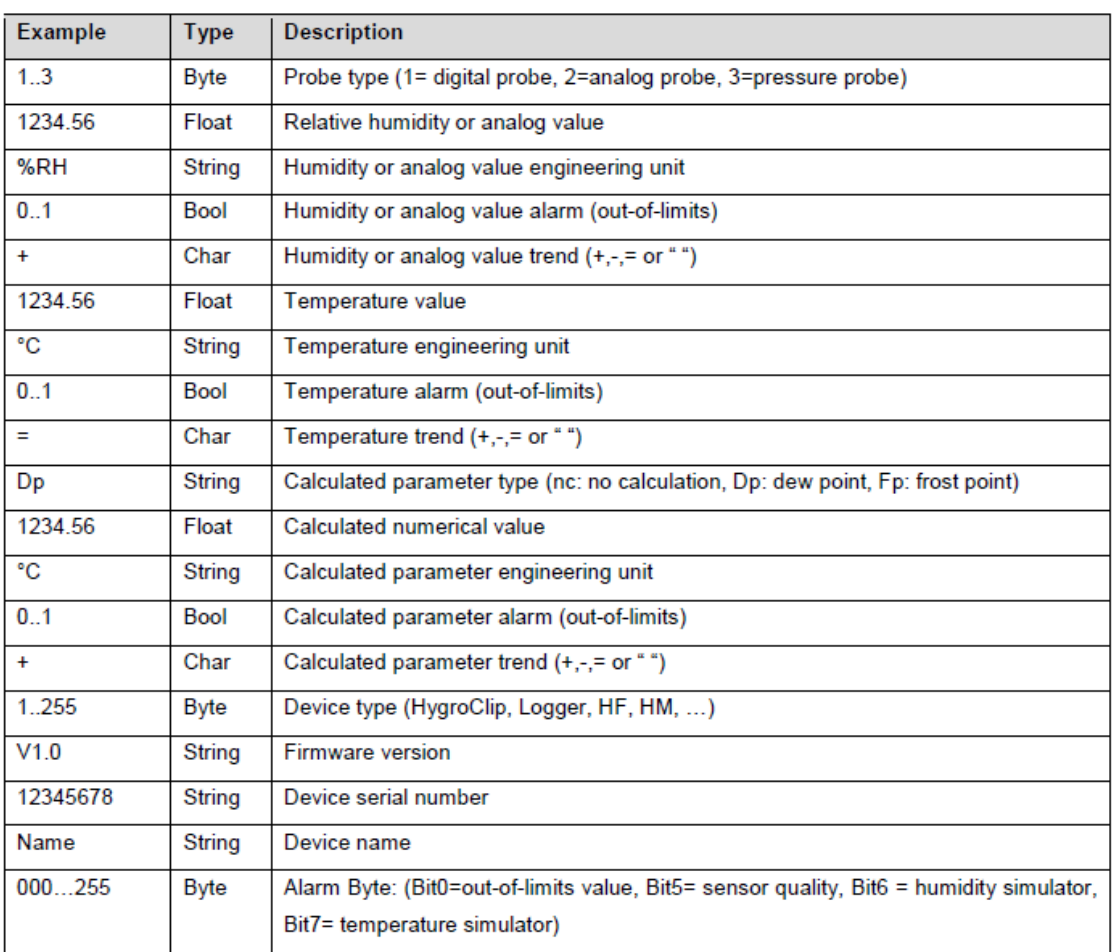

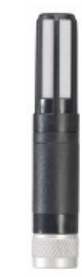

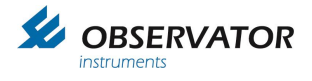

# **Example**

**OIC Sends:** {F00RDD}<CR>

#### **HC2S Responds:**

{F04rdd 001; 4.45;%RH;000;=; 20.07;°C;000;=;Fp;-19.94;°C;000;+;001;B2.8;0000000002;HyClp 2 ;006;J^M

### **NMEA Conversion**

**Conversion by OIC to NMEA according to the NMEA protocol**:

### **Example**

**OIC Sends:** {F00RDD}

Sensor sends: {F00rdd 001; **4.47**;%RH;000;=; **20.04**;°C;000;=;nc;-19.92;°C;000;=;001;B2.8;0000000002;HyClp 2 ;006;4^M

### **OIC NMEA Conversion:**

\$IIXDR,T,**20.04**,,H,**4.47**,,\* 00<CR><LF>

### **Note: it can take up to 6 minutes before the 1st XDR message is send using a heated probe after power up!**

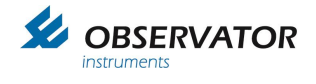

# <span id="page-56-0"></span>**10.9 Pulse Sensors (SMART node)**

OMC-210-2 and OMC-212-2

Rain sensors are connected to OIC SMART modules by using the rain input. Each tip of the bucket is counted as a pulse by the smart node.

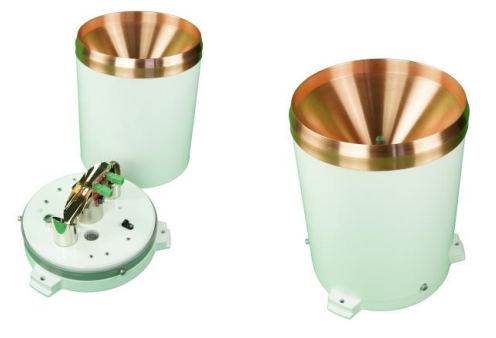

Once a pulse is detected a NMEA output message (if enables by user) is directly queued for output (with a maximum output frequency of 4 Hz).

To make sure if all tips/messages are received correctly a counter is implemented. A 16 bit counter is used which resets to zero at reboot / startup or when 65535 (max value) is incremented.

The device listening to the OIC SMART NMEA output needs to register the time of the received pulse and checks if no pulses/messages are missing. Then a conversion to the required unit can be calculated.

# **Example**

*Pulse registered Pulse registered Pulse registered Pulse registered*

#### **NMEA Conversion**

\$IIRAI,P,121\*38<CR><LF> \$IIRAI,P,122\*3B<CR><LF> \$IIRAI,P,123\*3A<CR><LF> \$IIRAI,P,124\*3D<CR><LF>

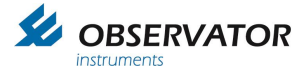

# <span id="page-57-0"></span>**10.10 OMC-9506 (RS485)**

Up to 2 OMC-9506 sensors can be connected via the RS485 bus (SMART node). This will result in a higher accuracy compared to the 4-20mA connection. The SMART node has 2 RS485 connection options on 1 bus, so in case 2 sensors are used they must have a unique address: address 1 or 2.

#### **Specifications:**

Power Supply: 8- 28 V DC Output: Rs-485<br>Baud rate: 9600 Ba 9600 Baud 8N1 (standard).

#### **Interface**

Address set to **1** and **2**.

Requests are sampled every 1Hz after the first successful reading.

#### **Connections:**

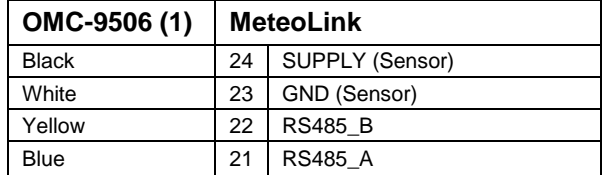

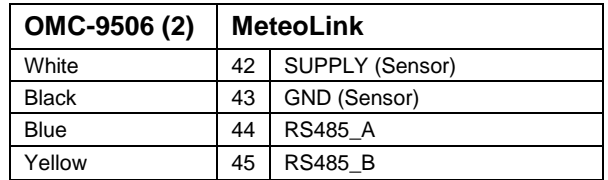

#### **Example**

OIC request: <non character data, unreadable to user> Sensor Response: <non character data, unreadable to user> OIC NMEA Conversion: \$WIXDR, P, 1.02629, B, S1\* 00<CR><LF>

OIC request:  $\langle$  character data, unreadable to user> Sensor Response: <non character data, unreadable to user> OIC NMEA Conversion: \$WIXDR, P, 0.45, B, S2\*3C<CR><LF>

Maximum of 2 sensors per smart node. In case of single sensor the address must be 1 or 2.

A special bracket is available for mounting the sensors in the SMART node housing.